## **Data preprocessing and epoching**

**Task 1**

Import raw data

Re-reference data

Scroll channel data

#### **Task 2**

Import channel location file

#### **Task 3**

Import data events

#### **Task 4**

Extract data epochs Select epochs/events

### **Data preprocessing and epoching**

mandvihama daannoondonaannoo qaadho naadha, waxaa ah too walyoo haannoo waa qorqa wadadaan waa yoo yo waa waxa

**Task 1**Import raw data Re-reference data Scroll channel data**Task 2**Import channel location file **Task 3**Import data events **Task 4**Extract data epochs Select epochs/events Exercise...

#### **The EEGLAB Matlab software**

mand what marine the series with the window was and the most window and the will with the window with the window the wind with the window of the window of the window of the window of the window of the window of the window

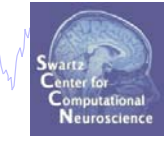

#### **main graphic interface**

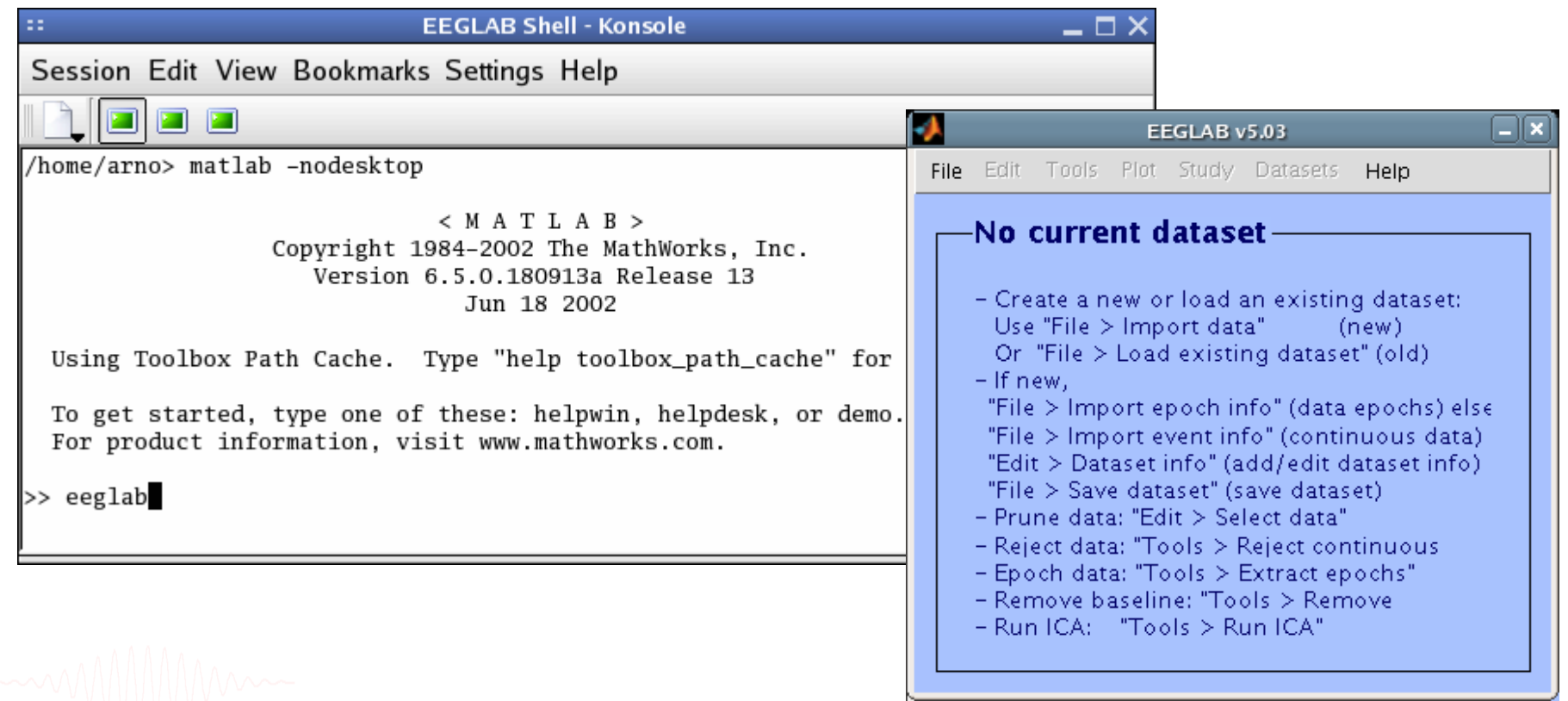

60 menus, more than 300 Matlab functions and more than 50,000 lines of code

#### **Importing a dataset**

Mand why which win with his win win win was directed and win win win win win win win with win win with the wind with win with the wind with the wind with the wind with the wind with the wind with the wind with the wind wit

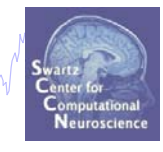

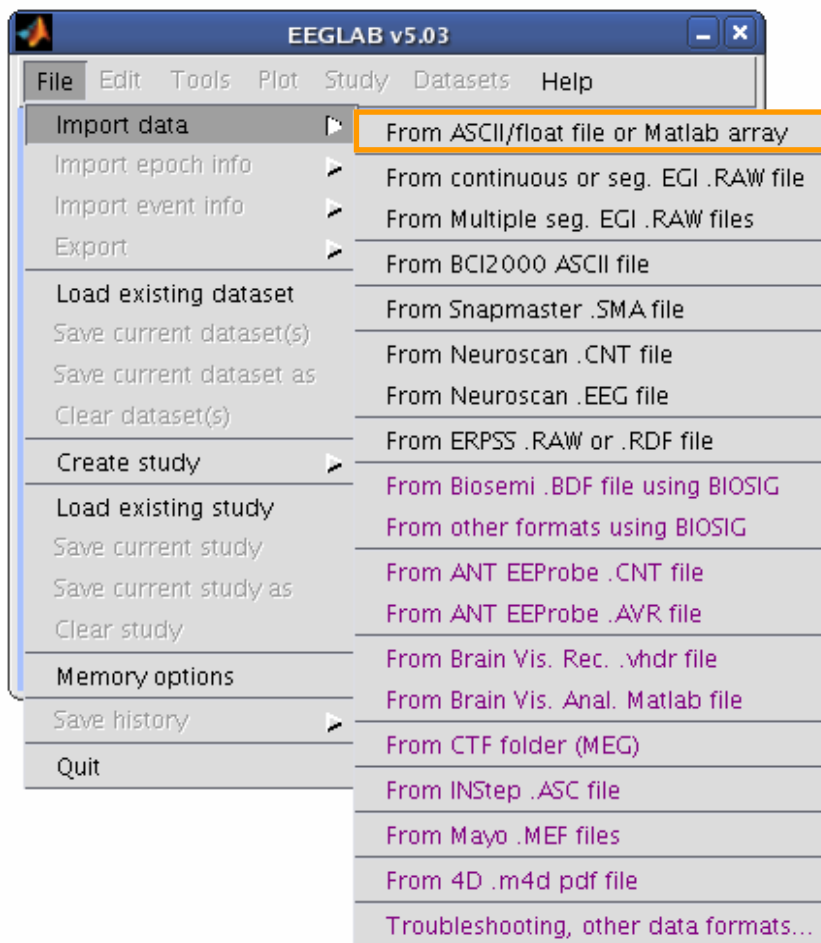

#### **Import raw data**

my Mh<sub>roch</sub>ammannach W<sup>an</sup> wally ny harmoni wa <sup>ha</sup>m yn y na halwalwyd honry d<sub>i</sub> N

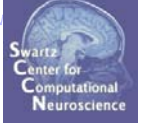

 $\Box$ 

Import dataset info -- pop\_importdata()

wand why why he was more when we may we

Data file/array (click on the selected option) Matlab variable **Browse** Dataset name Data sampling rate (Hz) Subject code  $\overline{1}$ Time points per epoch (0->continuous) **Task condition**  $\Omega$ Start time (sec) (only for data epochs) Session number  $\overline{\Omega}$ Number of channels (0->set from data) Subject group  $\Omega$ Ref. channel indices or mode (see help). About this dataset Enter comments **Channel Incation file or info** From other dataset **Browse** (note: autodetect file format using file extension; use menu "Edit > Channel locations" for more importing options) ICA weights array or text/binary file (if any): From other dataset **Browse** ICA sphere array or text/binary file (if any): From other dataset Browse Cancel Help Ok Help  $\Box$   $\times$ pop importdata() - import data from a Matlab variable or disk file by calling importdata(). Usage: >> EEGOUT = pop\_importdata( EEG ); % pop-up a data entry window >> EEGOUT = pop\_importdata( 'key', val,...); % no pop-up window Graphic interface: "EEGLAB dataset name" - [Edit box] name for the new dataset. Command line equivalent: 'setname' "Data file/array" - [Edit box] Data file or Matlab variable name to import to EEGLAB. Command line equivalent: 'data' "Data file/array" - [list box] select data format from listbox. If you browse for a data file, the graphical interface might be able to detect the file format from the file extension and his list box accordingly. Note that you have to click on the option to make it active. Command line equivalent: 'dataformat' "Number of channels" - [Edit box] Number of data channels. Command line equivalent: 'nbchan'<br>EEGLAB Workshop III, Nov. 1999 - Time points per epoch" - [Edit box] Number of points per data epoch.<br>Inrelevant for continuous data. Command line equivalent: 'pnts' I 5

#### **Imported EEG data**

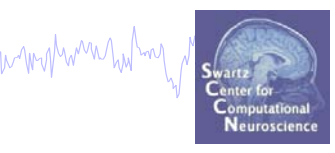

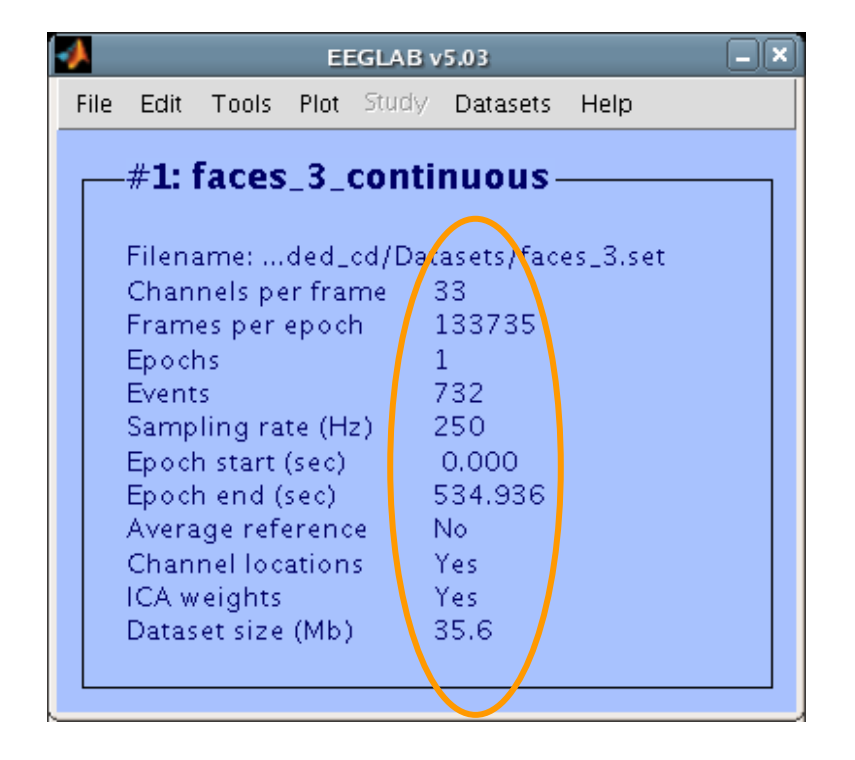

## **Comments**

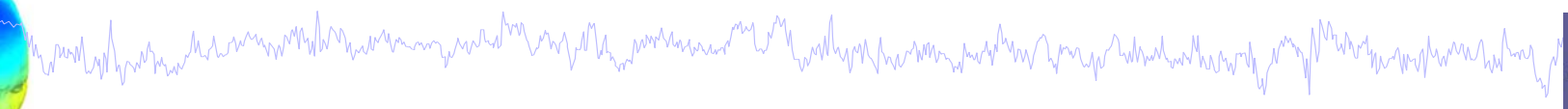

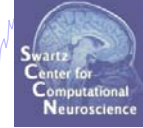

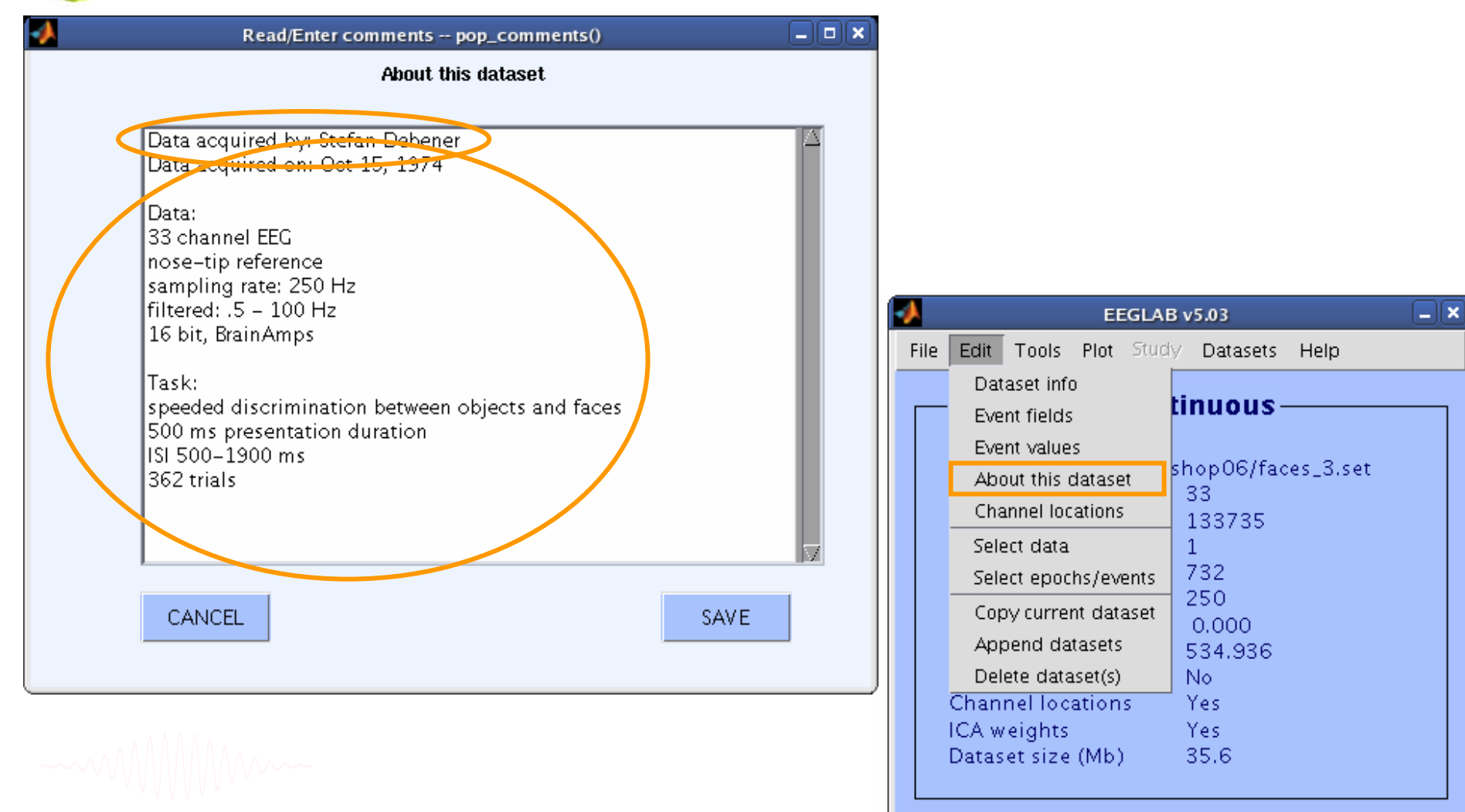

#### **Re-reference data**

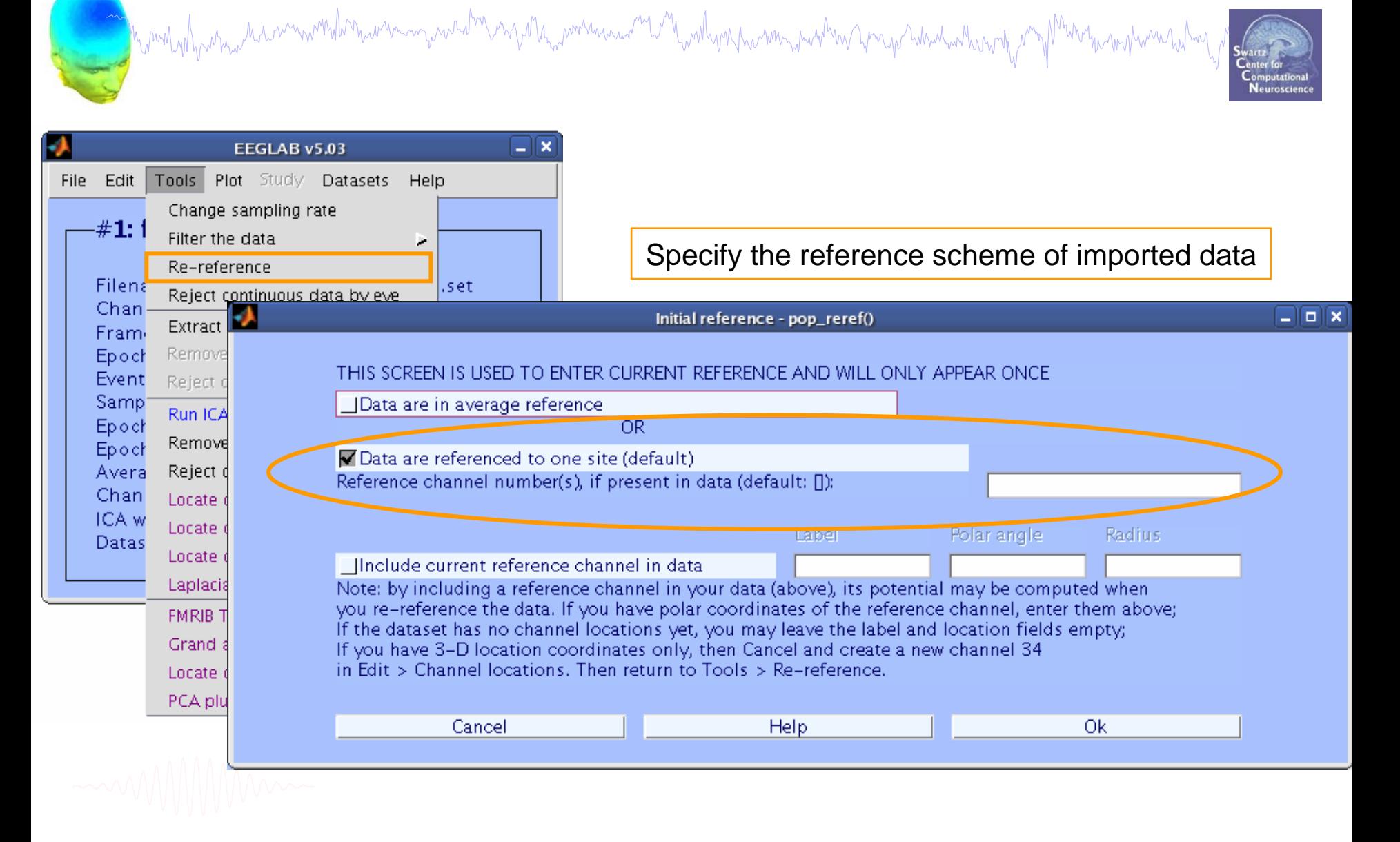

## **Rereferencing, cont'd**

and the part with protocol communications and the model and the construction of the communication of the security of the communication of the communication of the communication of the communication of the communication of

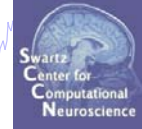

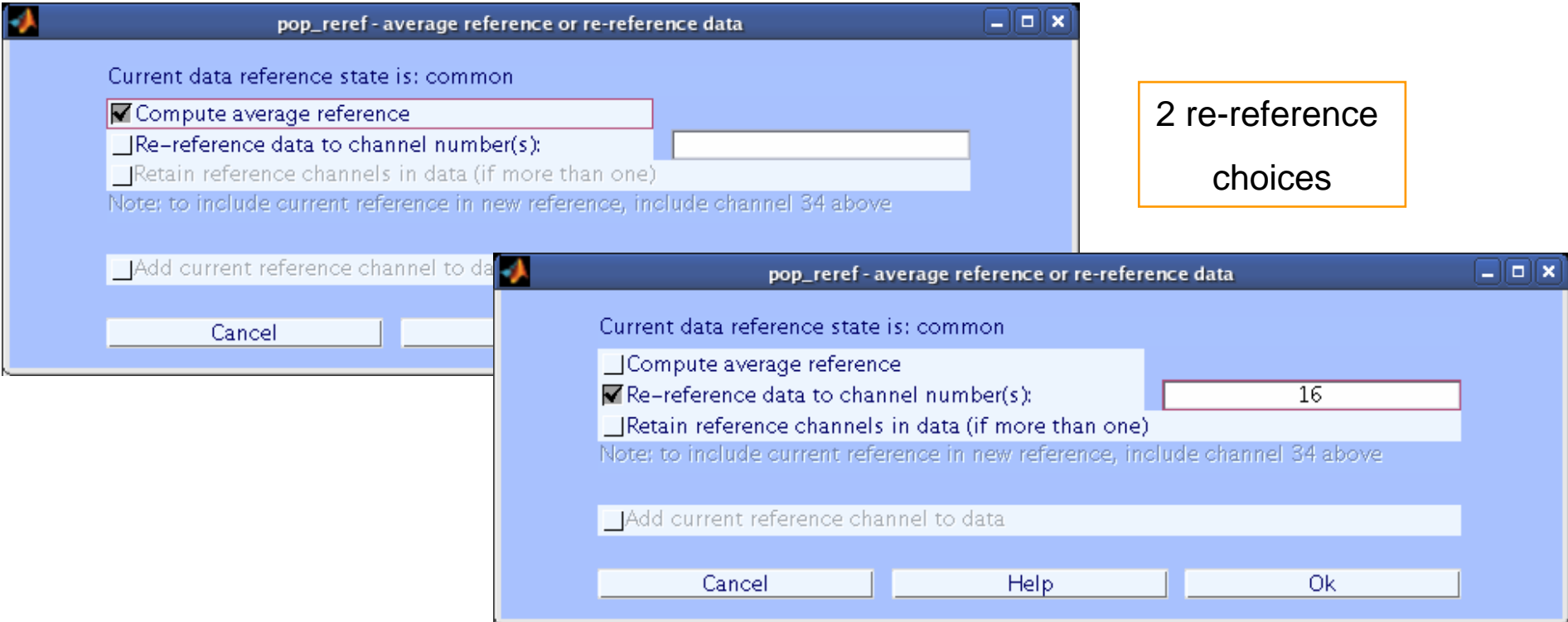

#### **EEG = pop\_reref( EEG, 16, 'refstate',0);**

#### **Save new dataset, keep old one**

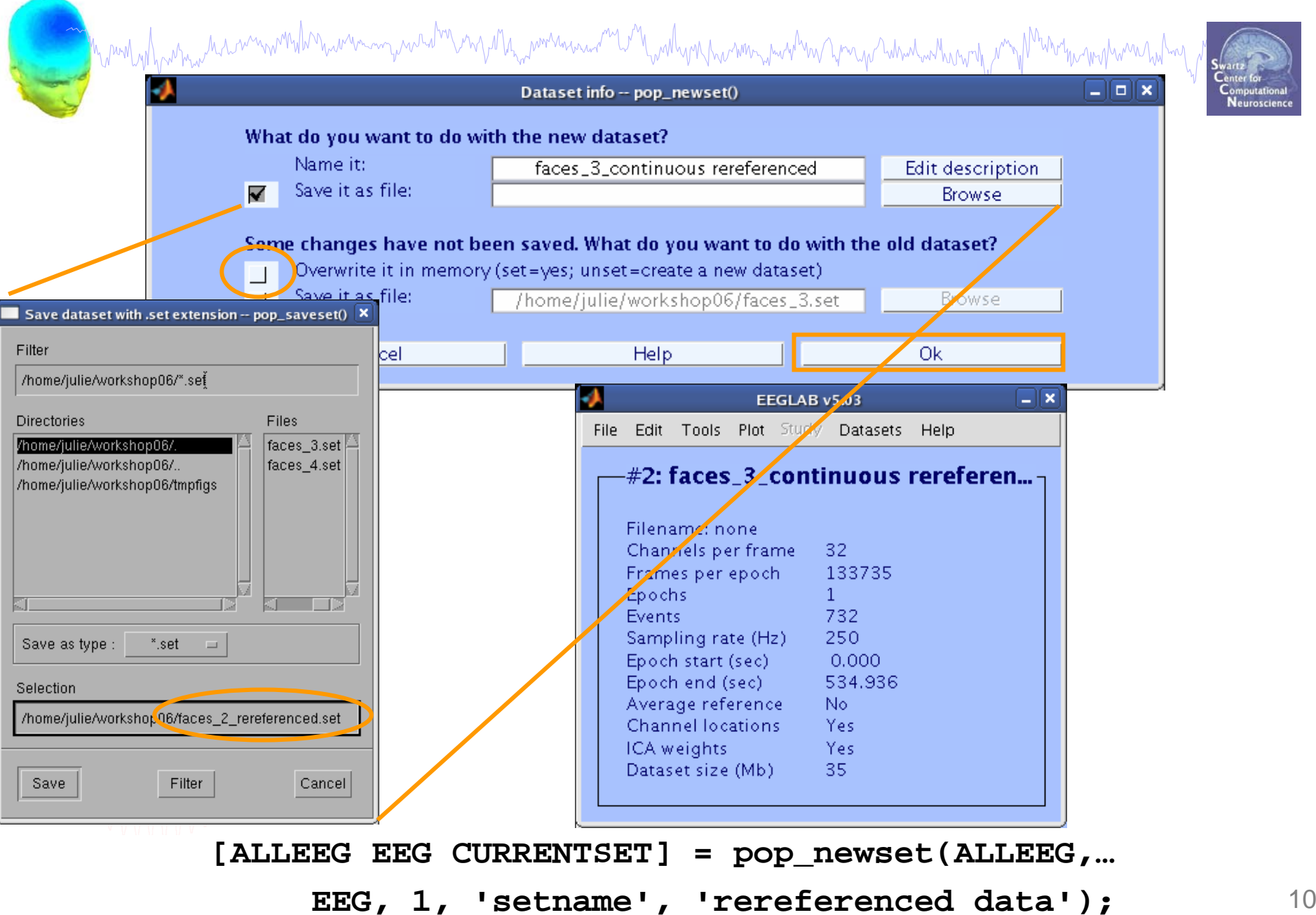

## **Multiple active datasets (ALLEEG)**

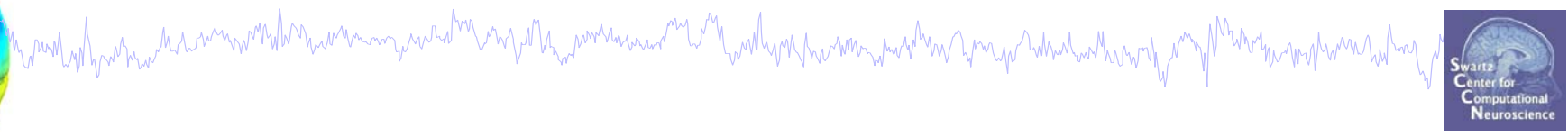

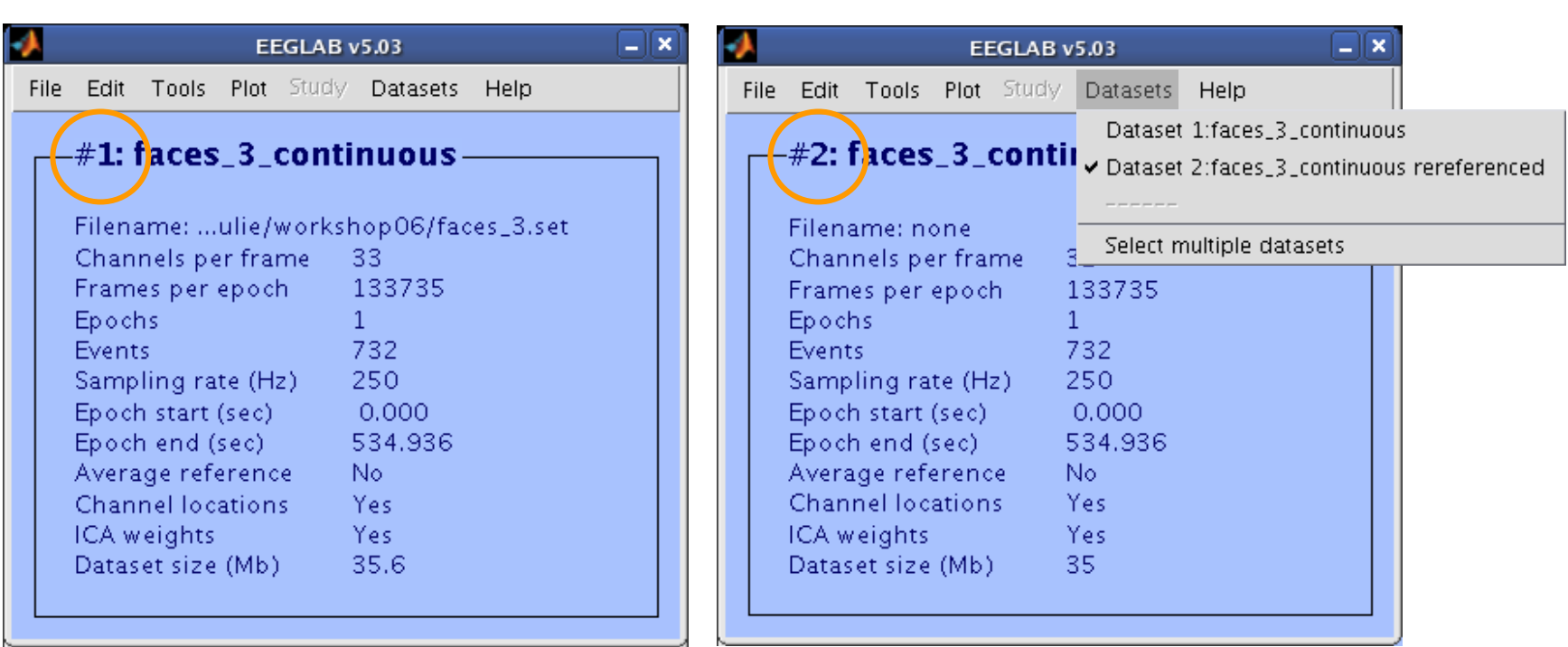

#### **Scroll data**

Figure Di

Mundish harmala a manarka haramma anatar mji 12 ha mana maramma maramma ka ka ka ka ma manara ka ma ma ma ma m

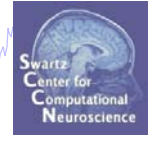

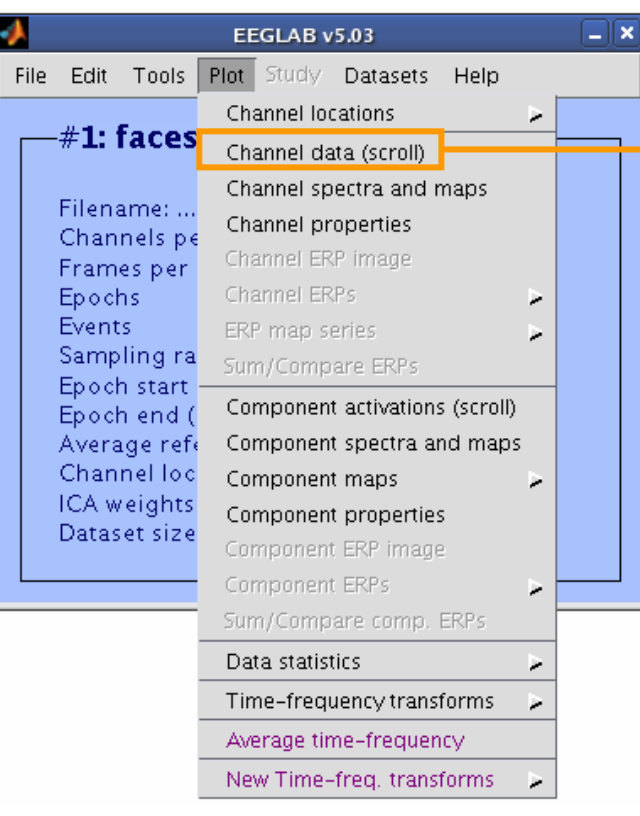

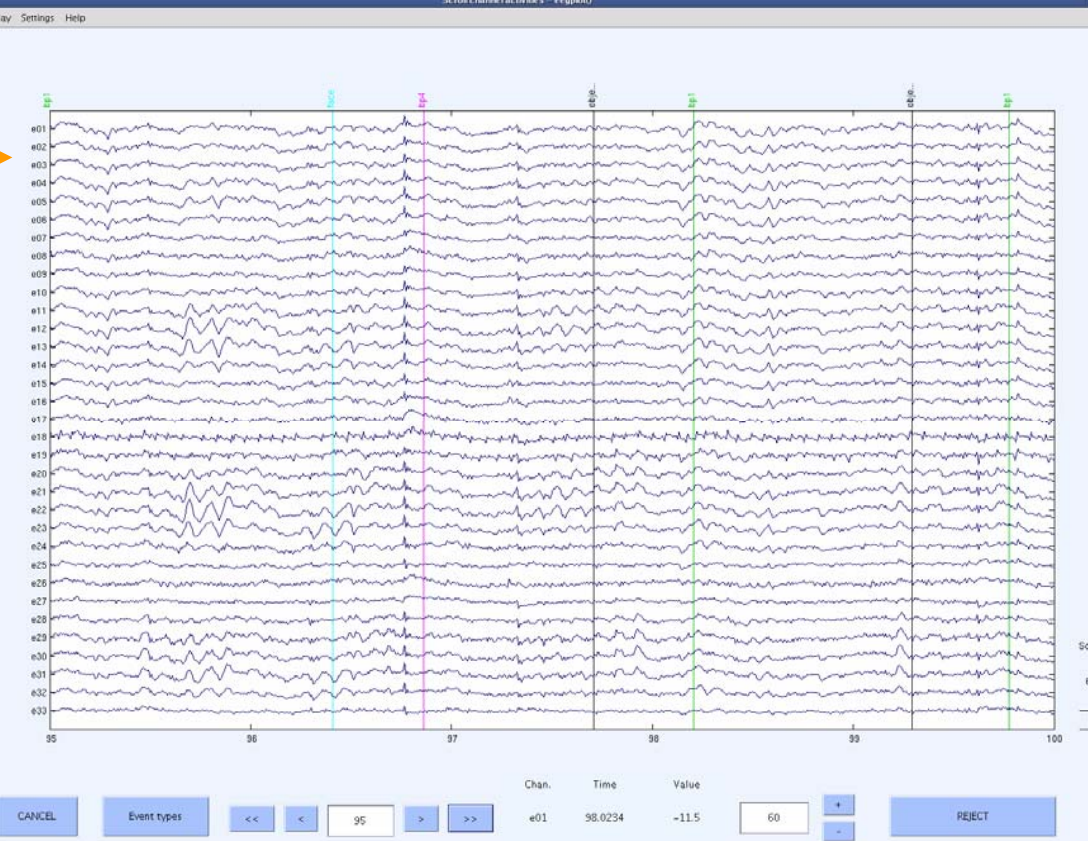

#### **>> pop\_eegplot(EEG,1,1,1);**

## **Scroll channel data**

mandodyman na mwmdhnuw wangachdw ny dhummana mi dhondon na wahan yayan dana adhan ny manga ka

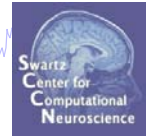

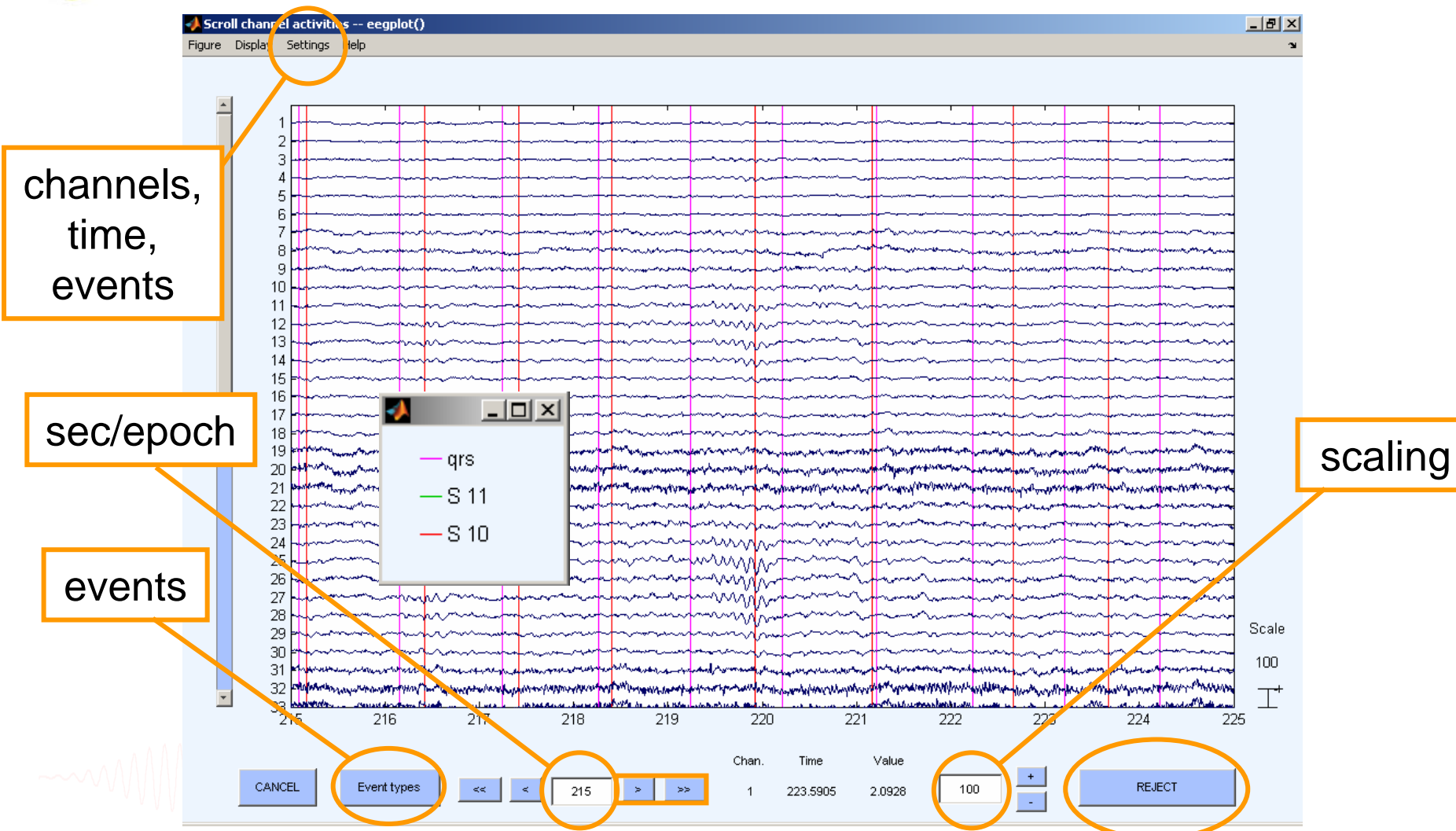

## **Data preprocessing and epoching**

Mandvilgana da amanishan wana manda mara ya mana wa manda ma mana wa ma mana wa manda ma ma ma ma ma ma ma ma

**Task 1**Import raw data Re-reference data Scroll channel data

#### **Task 2**

#### Import channel location file

**Task 3**Import data events **Task 4**Extract data epochs Select epochs/events

Exercise...

#### **Import channel locations**

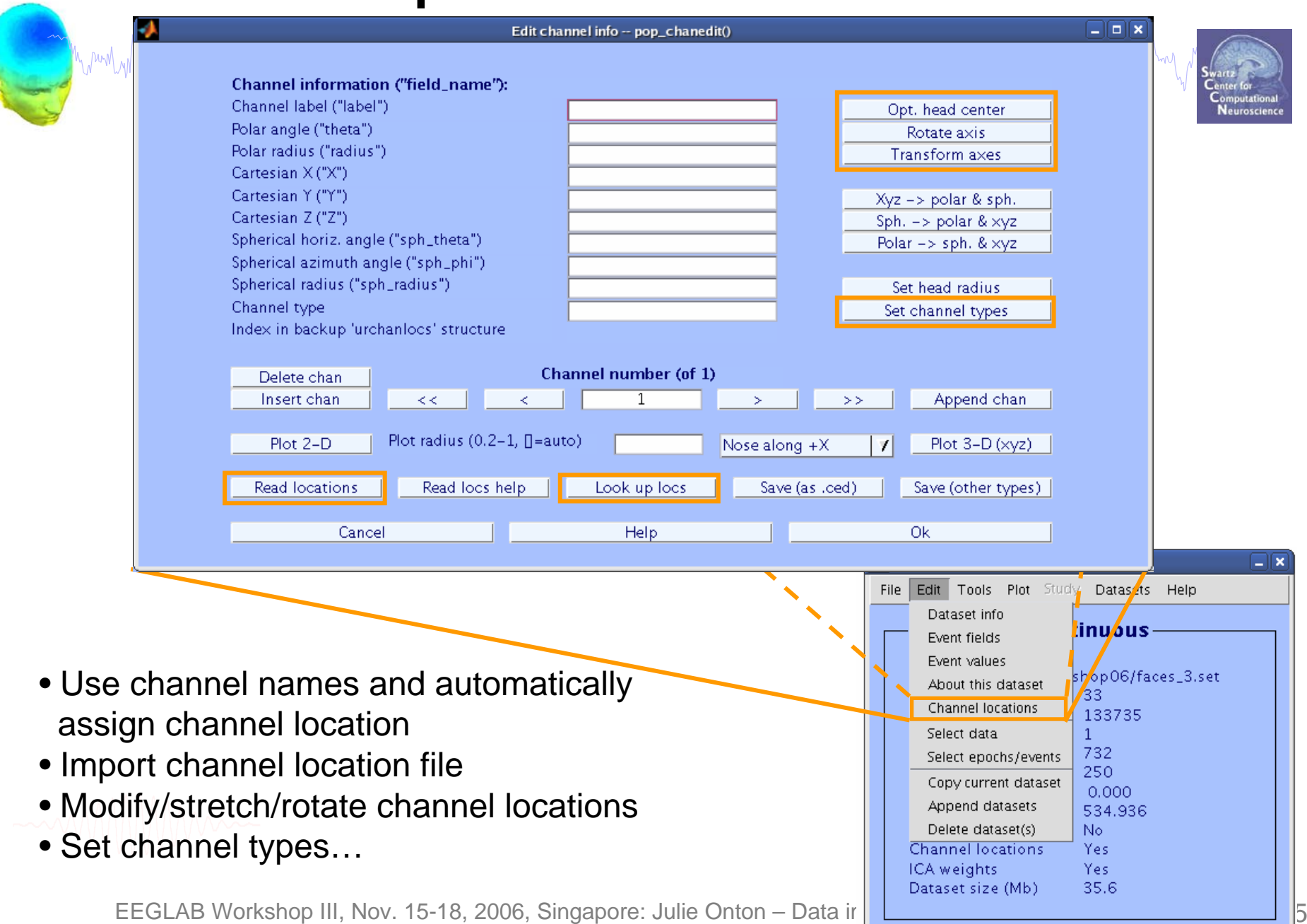

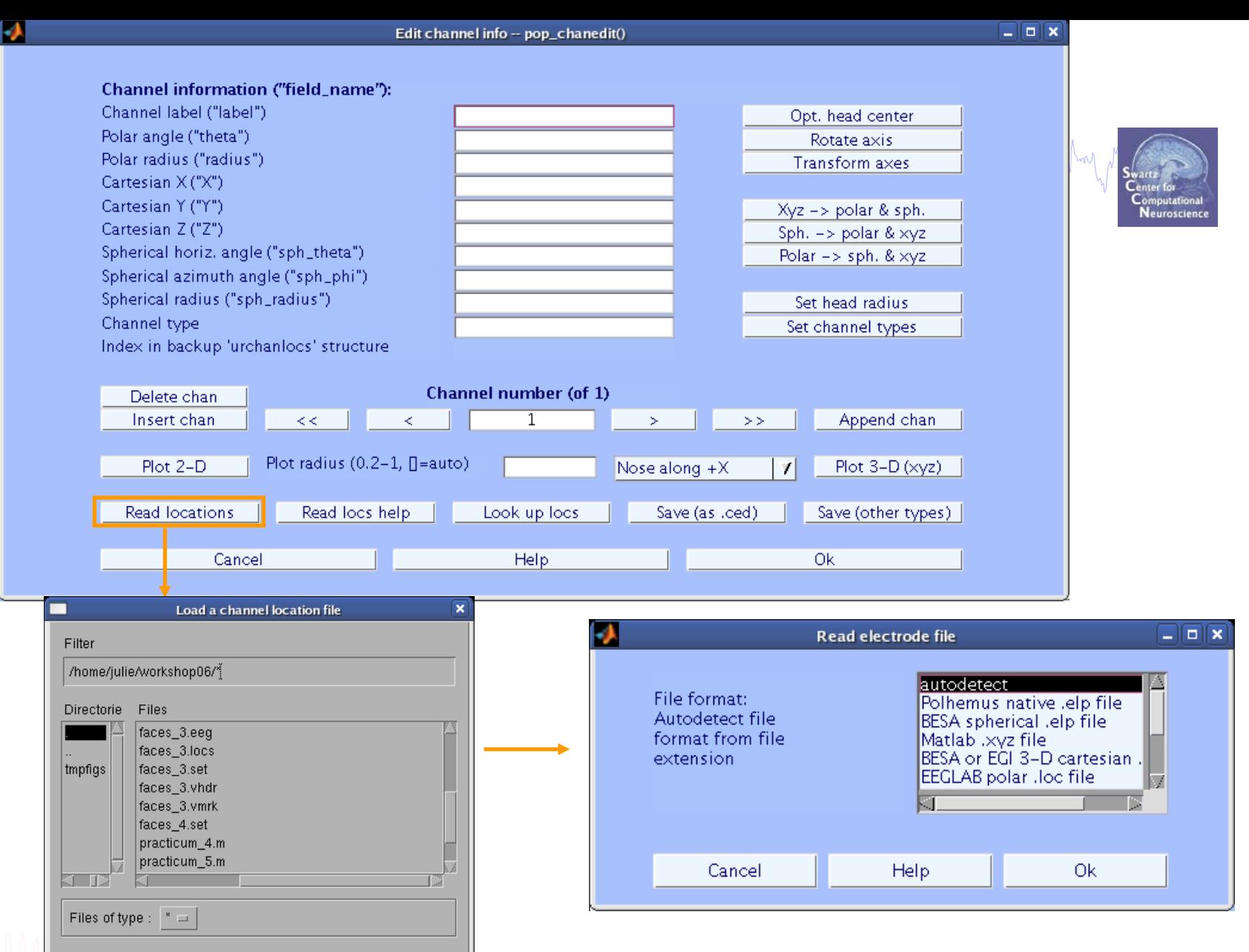

Selection

/home/julie/workshop06/

#### 7 file formats supported (Polhemus, BESA, …)

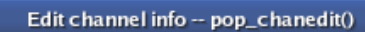

┻

 $\Box$ o $\bm{x}$ 

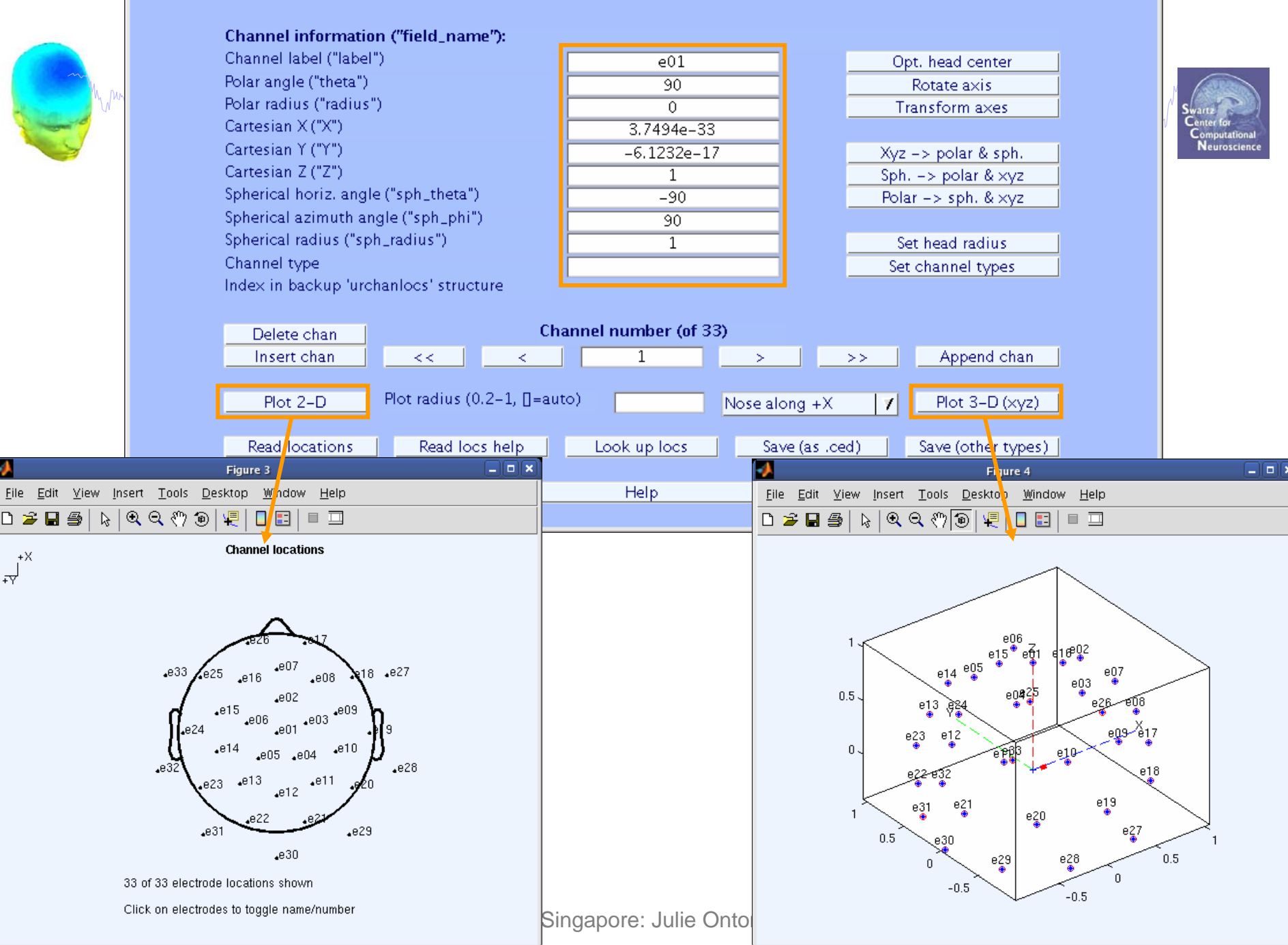

### **Import channel locations**

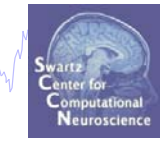

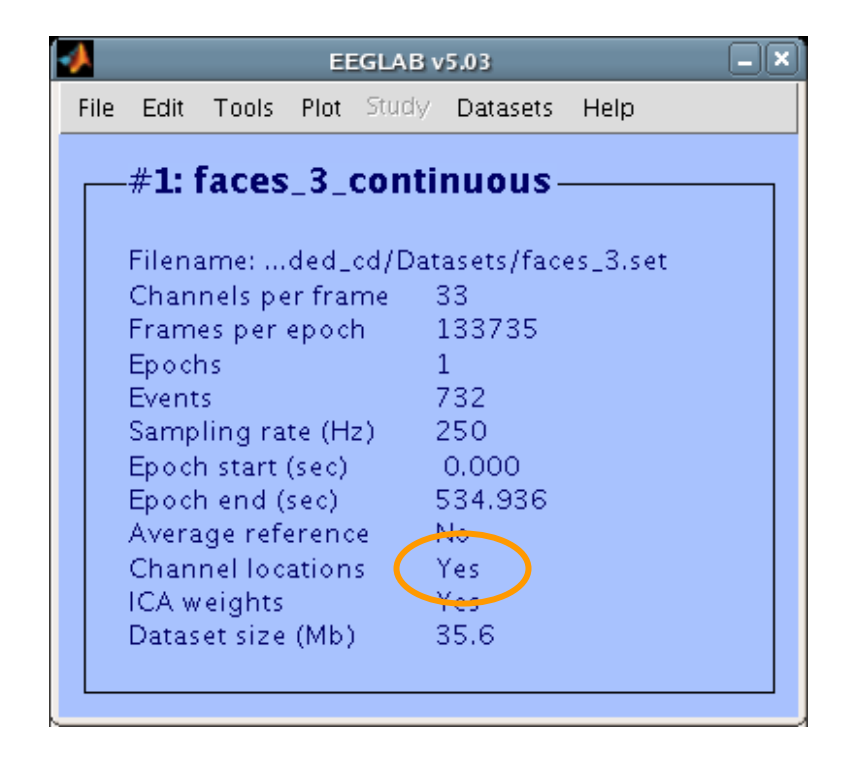

## **Data preprocessing and epoching**

Mandvilhamaa daawnammindonamana qaaraha mirdhaammaanaana waa mid maanaanaana maanaanaanaana maanaana mindamaan

**Task 1**Import raw data Re-reference data Scroll channel data**Task 2**Import channel location file **Task 3**Import data events **Task 4**Extract data epochs Select epochs/events Exercise...

wandydywanau dia amnivonalishiwana mga washin mga Ma<sub>ngd</sub>ana awana <sup>mga</sup> Wandyna Awanang ma <sup>ng ka</sup>na ng Mahadan huna ng m

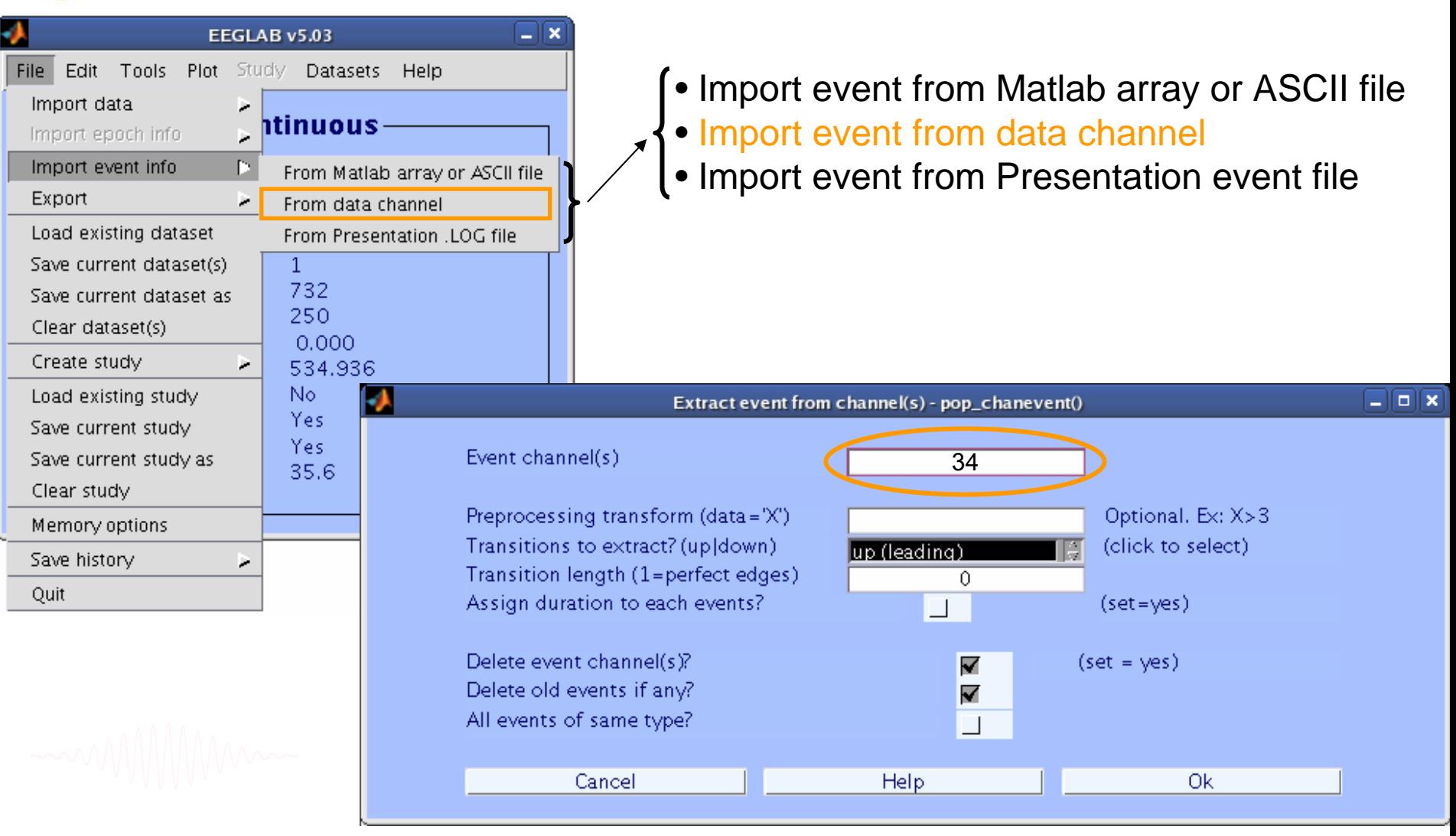

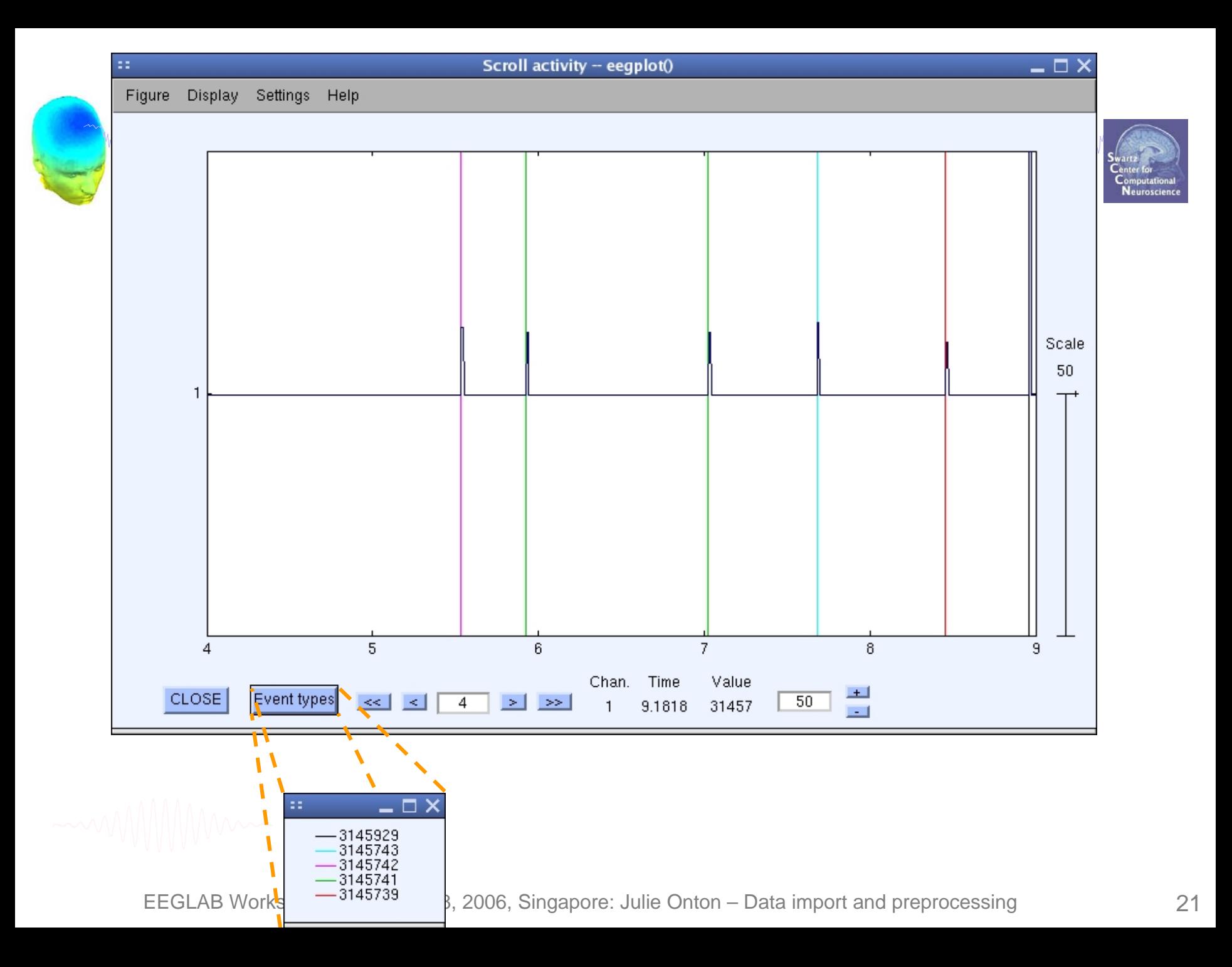

#### **Import data events**

Man Mar Man Mar win mind was man mar was die Man Man win maan die Ward was Man Man Man Man Man Man Man Man Man

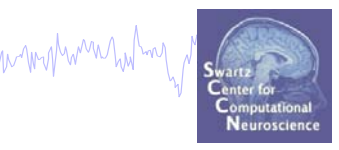

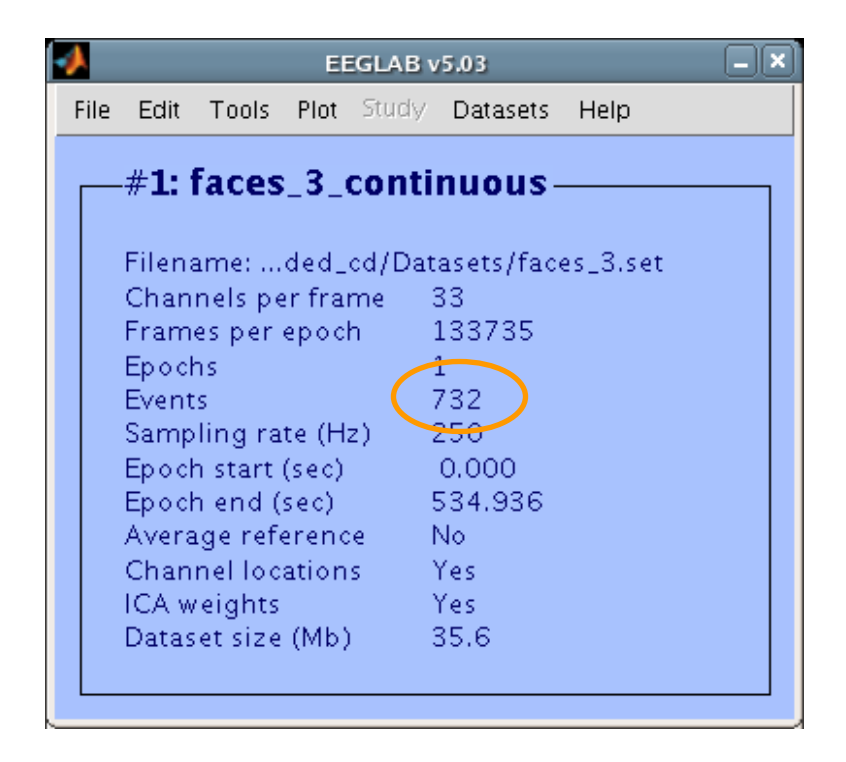

#### **Review/edit event values**

Wandyd yw mw di diwnyw math niw mwn yw ad a<sup>trog</sup>ing a Ta<sub>rw</sub>an masaid <sup>an</sup> i Mwally ni hanni ym yn yn yn yw habwlw Marwal<sub>l</sub> a<sup>n n</sup>yd

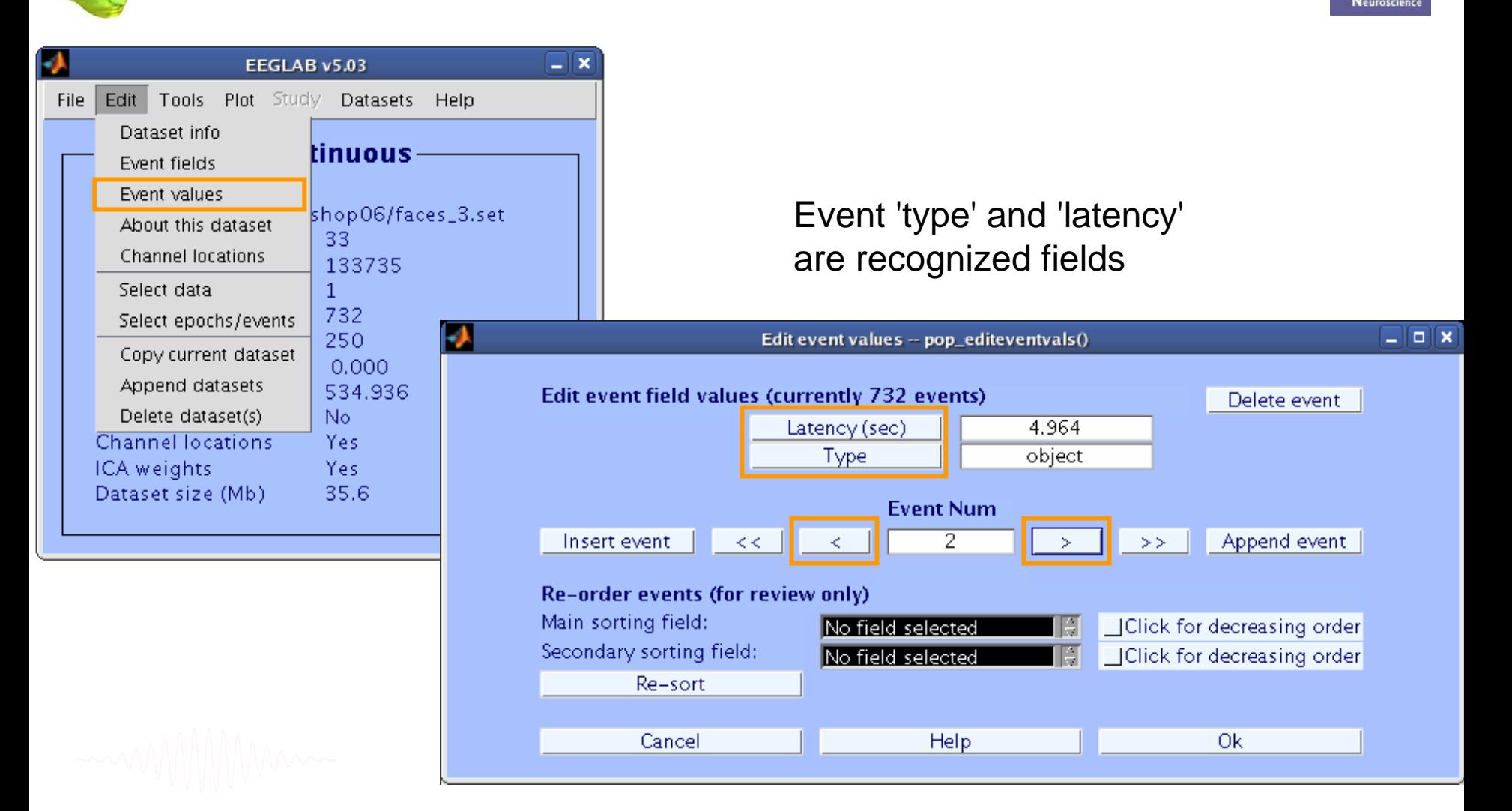

#### **Renaming events**

Marin Walnut mar tha wanni mar wanni mar wanni wanni wanni wanni wanni wanni wanni wanni wanni wa ma wa ma wan

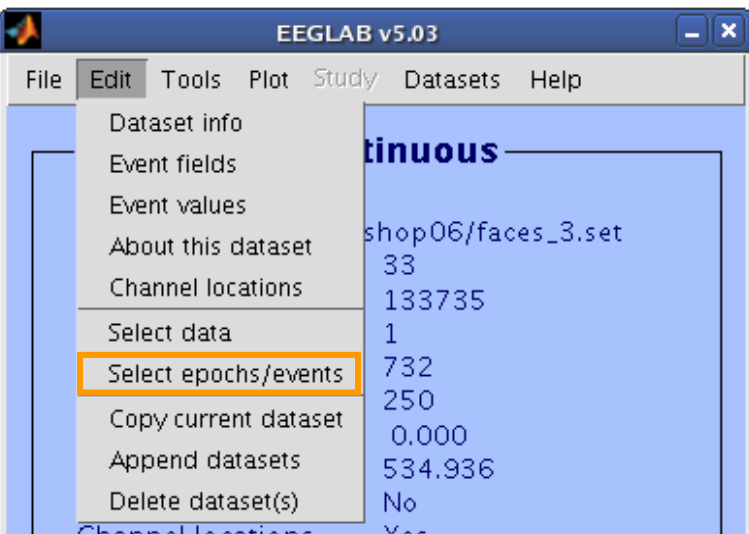

1) input original 'type' code 2) input new 'type' code 3) keep all other events!

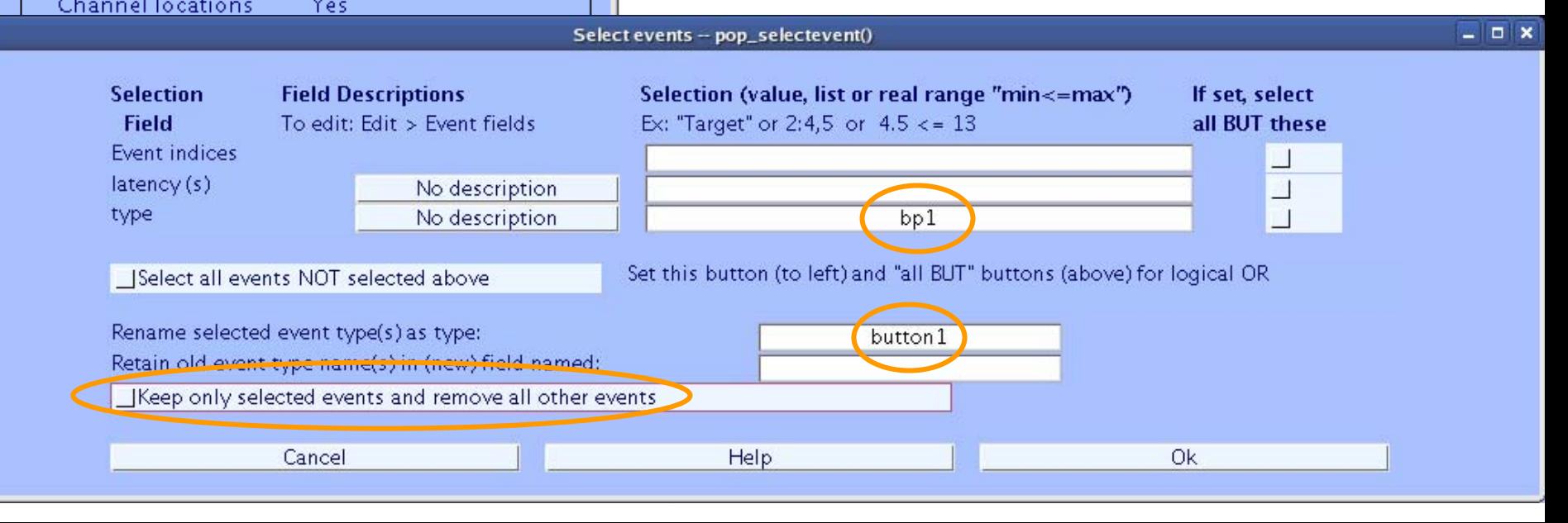

#### **Renaming events**

#### hymolydywohau hawnnwondu naunnan ywudon my ang alia <sub>ma</sub> monasaa ang My walyon hamo mang hwng Amaya Nahalau heny m –∥× EEGLAB v5.03 File Edit Tools Plot Study Datasets Help Dataset info tinuous-Event fields Event values shop06/faces\_3.set About this dataset 33 Channel Incations 133735 Select data  $\mathbf{1}$ Edit event values -- pop\_editeventvals()  $\Box$  $\Box$ x 732 Select epochs/events 250. Copy current dataset Edit event field values (currently 732 events) Delete event  $0.000$ Append datasets 534.936 Latency (sec) 5.724 Delete dataset(s) No. **Type** button1 Channel locations Yes **ICA** weights Yes **Event Num** 35.6 Dataset size (Mb) Insert event  $\overline{3}$ Append event  $<<$ ₹  $\geq$  $>$ Re-order events (for review only) Main sorting field: Click for decreasing order No field selected Secondary sorting field: **Solution** Click for decreasing order No field selected Re-sort Cancel Help Ok

mbrighthough which with you

# **Alternative method for importing events: Import events from event file**<br>"With the with the with the with the with the series" and the series of the series of the series of the series of the series of the series of the series of the series of the series of the se

**…**

**…**

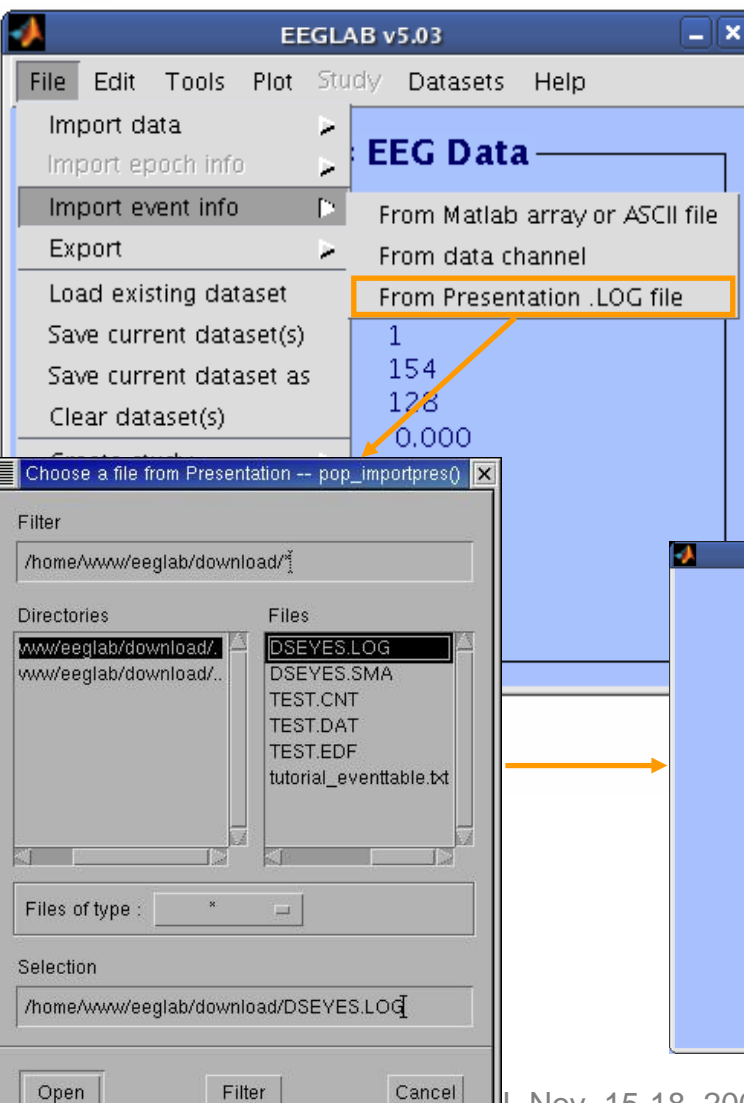

**Check alignment between pre-existing (old) and loaded event latencies: Old event latencies (10 first): 10789 21315 31375 41902 51962 62489 ... New event latencies (10 first): 10789 21315 31376 41902 51963 62489 ... Best sampling rate ratio found is 0.9999895. Below latencies after adjustment Old event latencies (10 first): 10789 21315 31376 41902 51963 62488 ... New event latencies (10 first): 10789 21315 31375 41902 51962 62489 ...** 

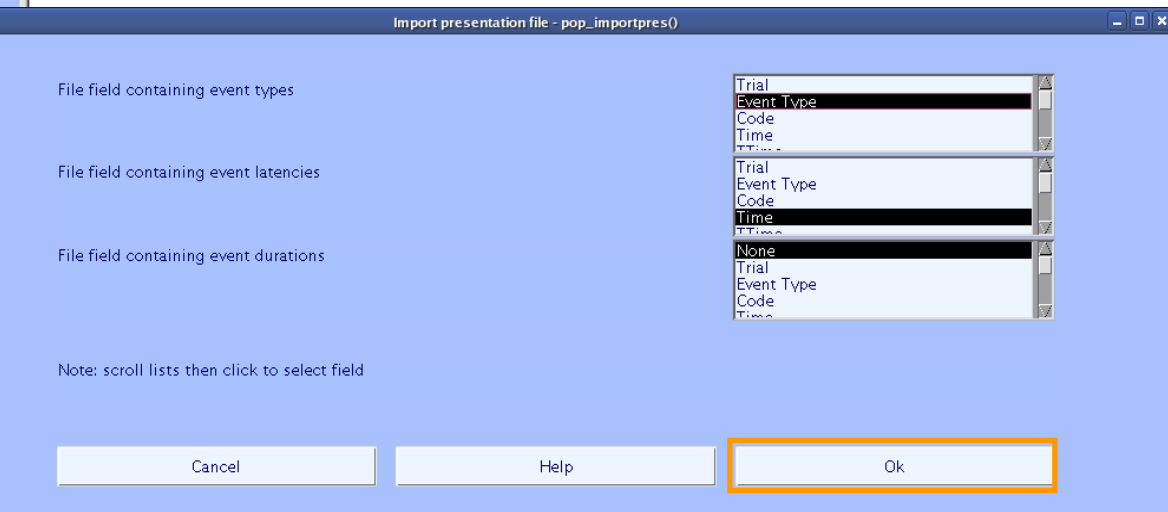

 $E^{filter}$  Cancel ||, Nov. 15-18, 2006, Singapore: Julie Onton – Data import and preprocessing 26

#### **Scroll data with events**

Municipal martin and monitor was an and the motion was and the molling was more work and was an an an an and monitor was to

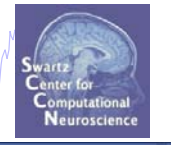

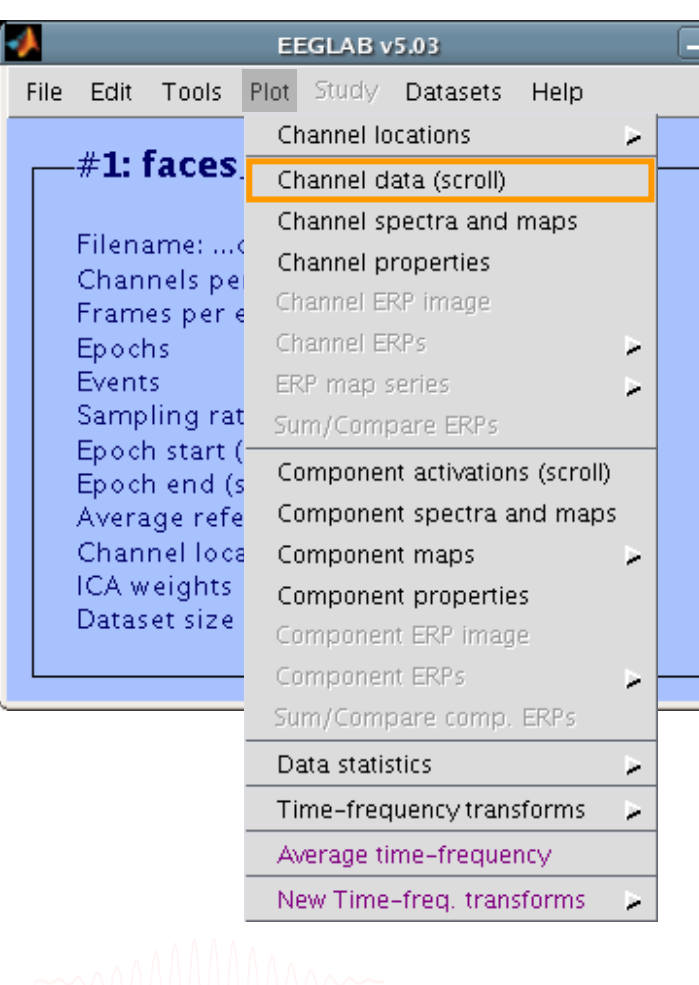

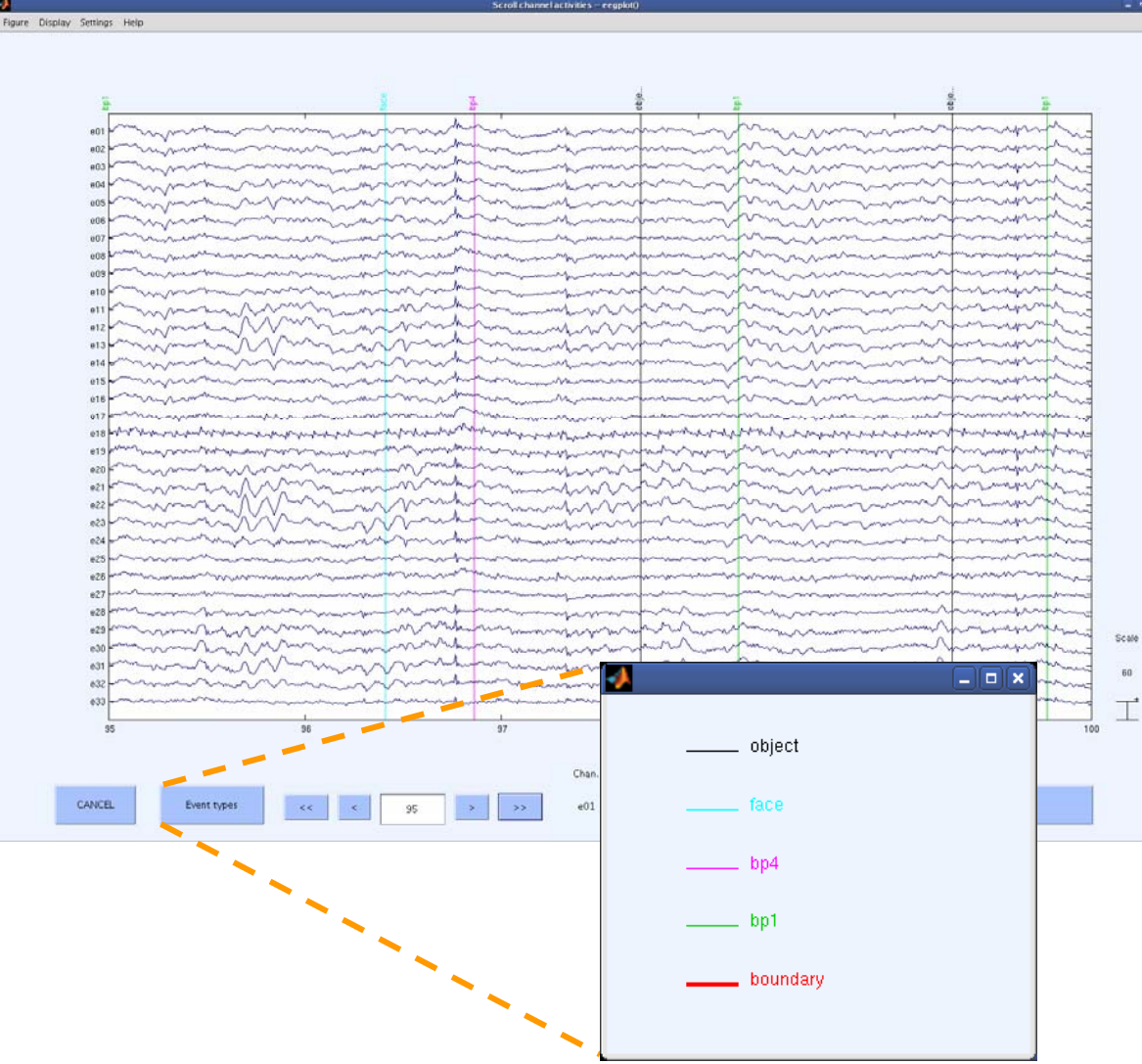

## **Data preprocessing and epoching**

n puntyhyvin marinnin hannan yväntyn myste ysin marina mystyn hymnin yr yn yn yn yn hannan y mythari y mythau

**Task 1**Import raw data Re-reference data Scroll channel data**Task 2**Import channel location file **Task 3**Import data events **Task 4**Extract data epochs Select epochs/events Exercise...

## **Extract epochs**

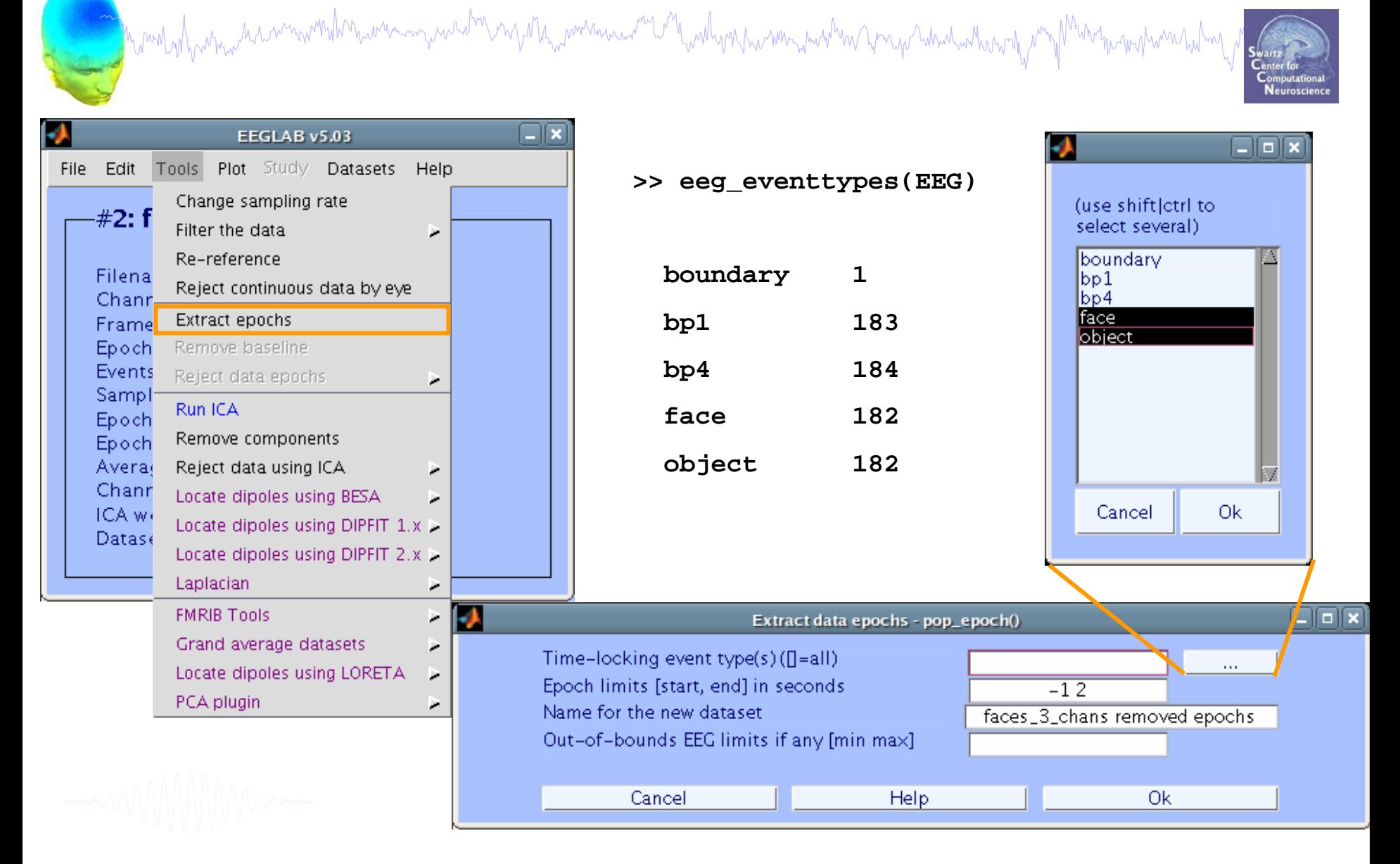

#### **Extract epochs**

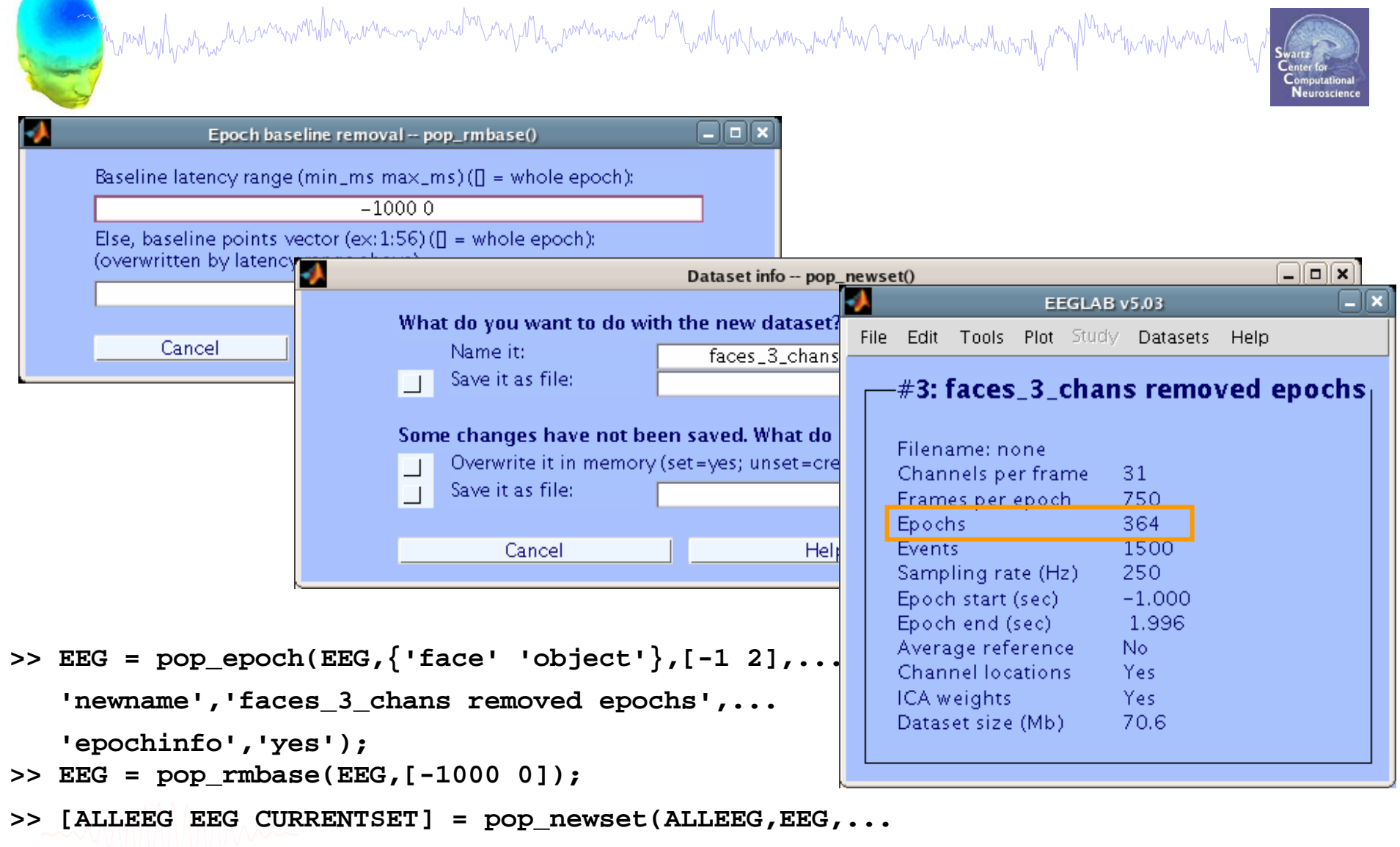

**CURRENTSET,'setname','faces\_3\_chans removed epochs');**

#### **Create new event field**

Mandachana da sannandha hannan yarada ya yeku yanan yana yana ya manda ya katika ya katika ya ya ya katika ka

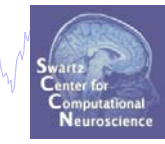

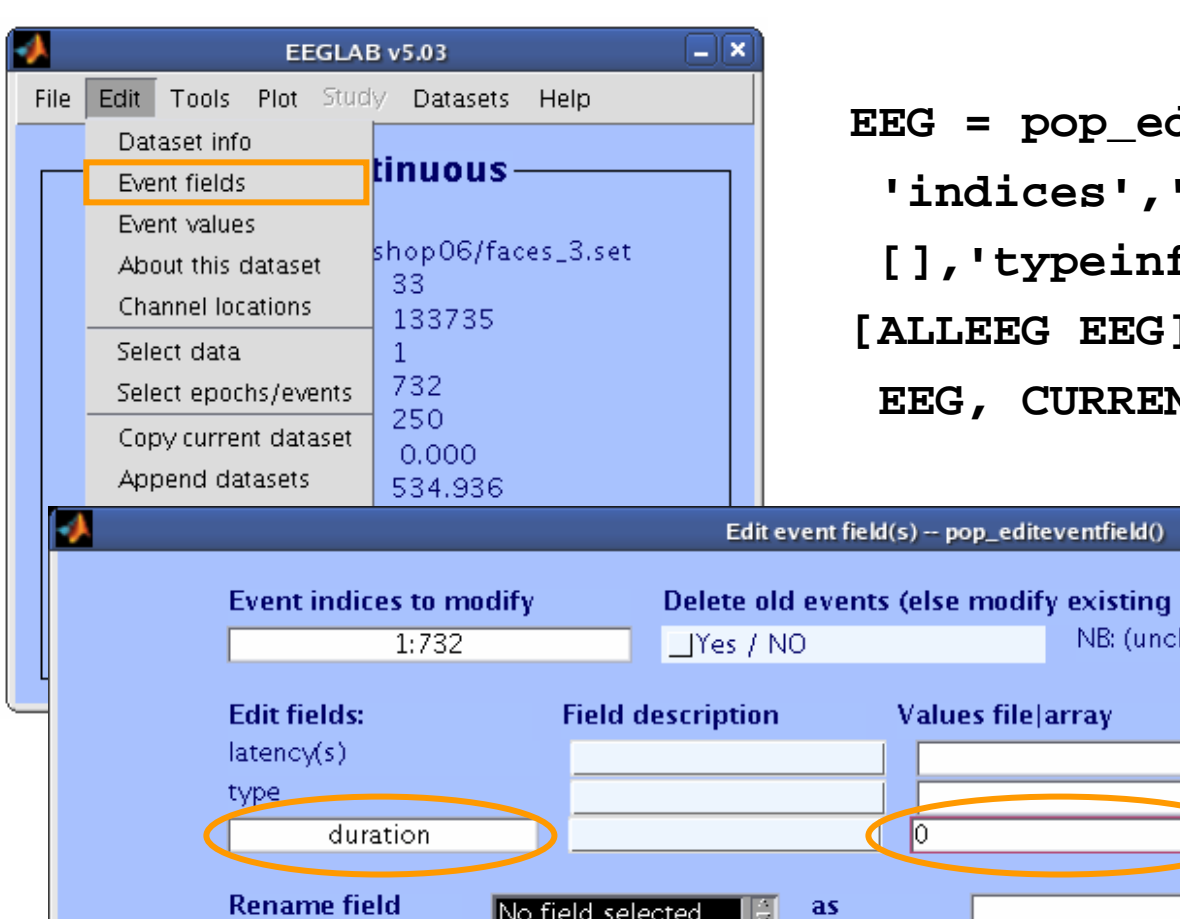

**EEG = pop\_editeventfield( EEG,… 'indices','1:732','latencyinfo',… [],'typeinfo',[],'duration','0'); [ALLEEG EEG] = eeg\_store(ALLEEG,… EEG, CURRENTSET);**

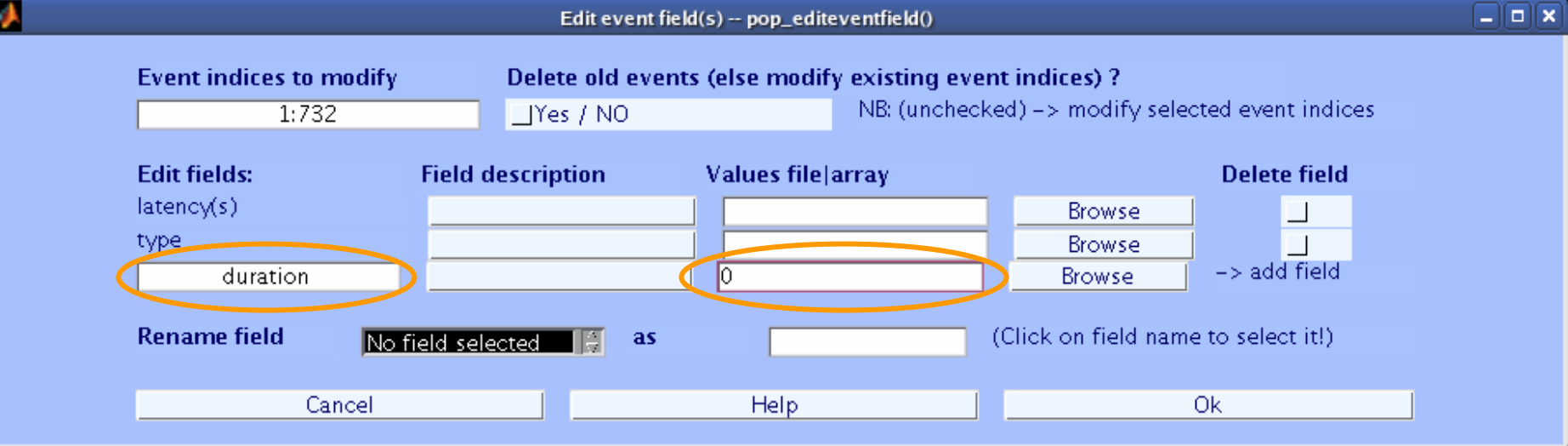

### **Event durations**

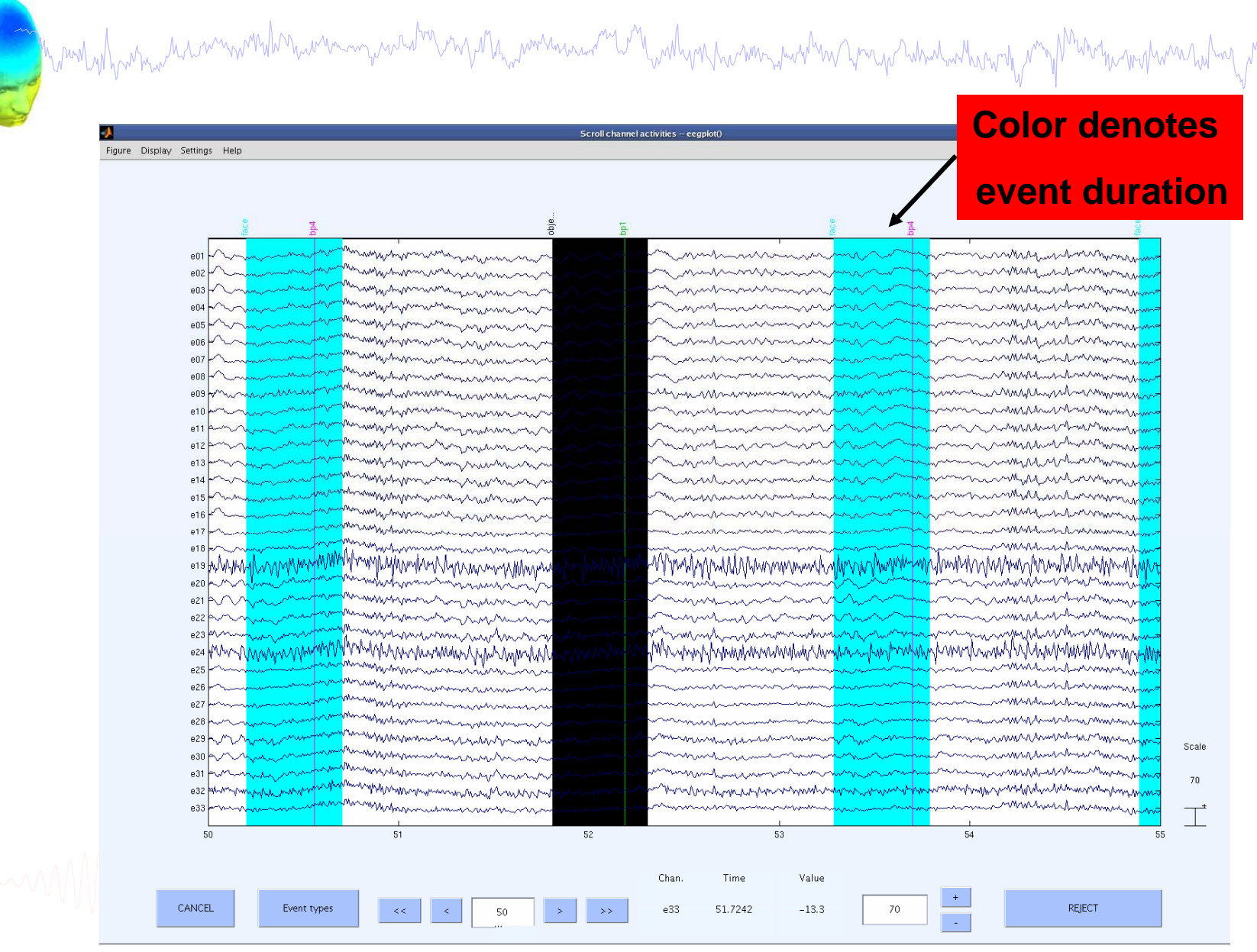

EEGLAB Workshop III, Nov. 15-18, 2006, Singapore: Julie Onton – Data import and preprocessing 32

Neuroscienc

## **Select epochs**

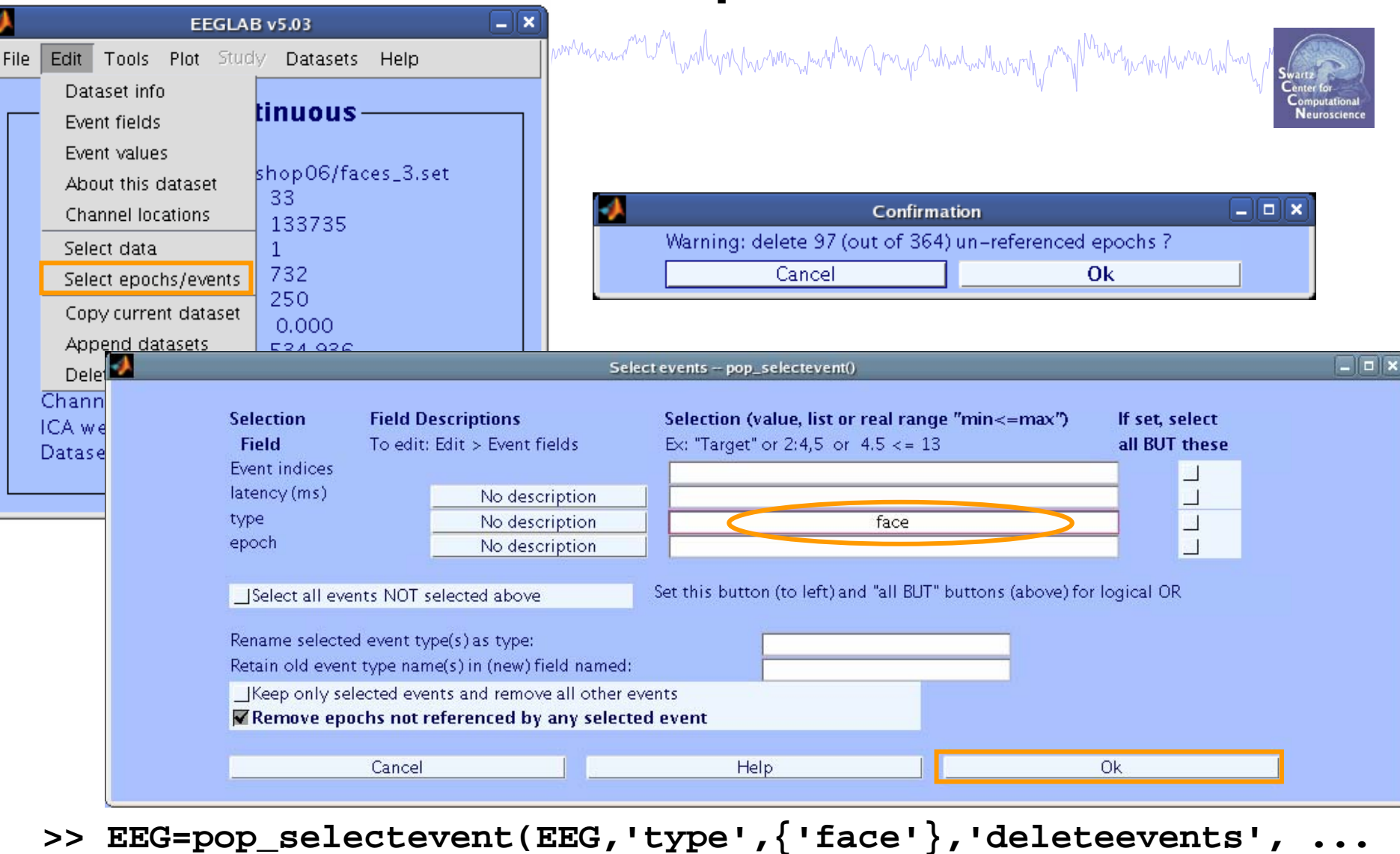

- **'off','deleteepochs','on');**
- **>> [ALLEEG EEG CURRENTSET]=pop\_newset(ALLEEG,EEG,4,...**

```
'setname','faces only epochs');
```
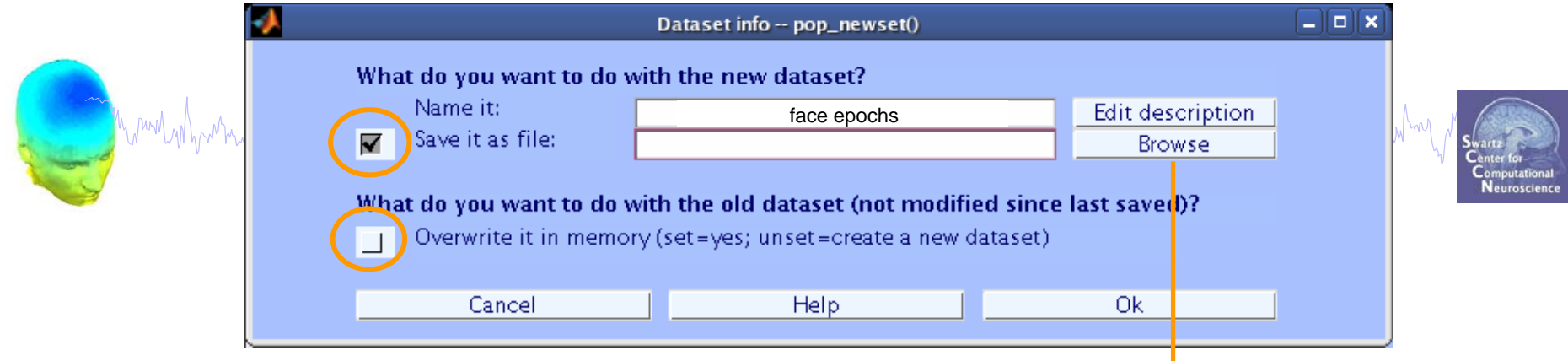

#### Save dataset (optional)

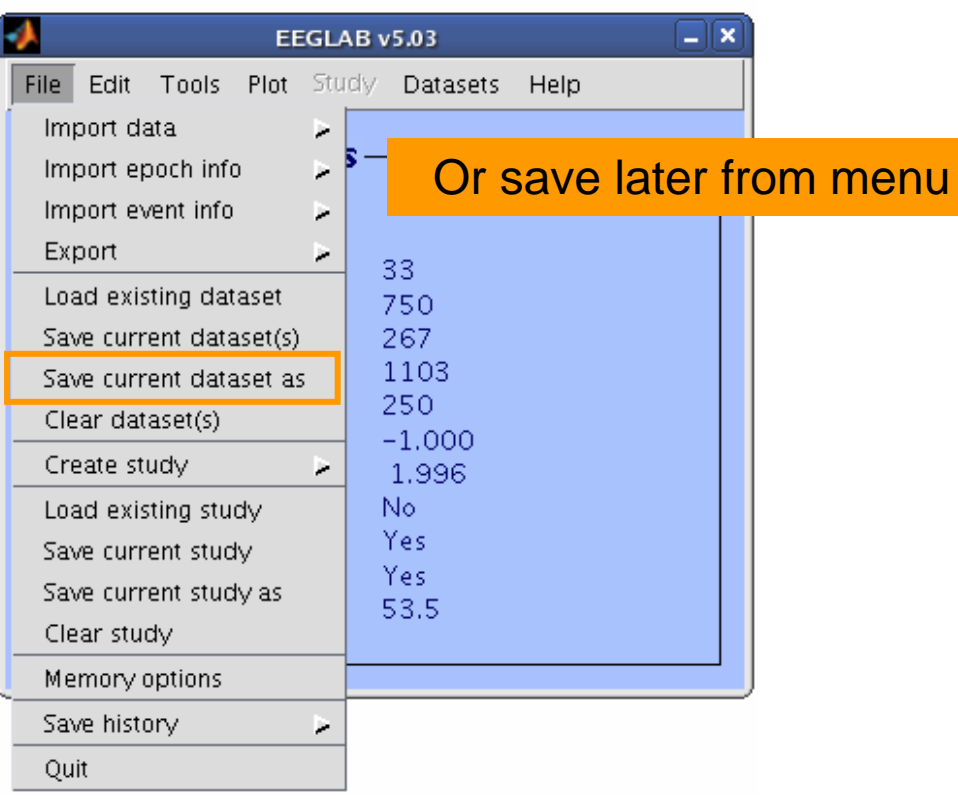

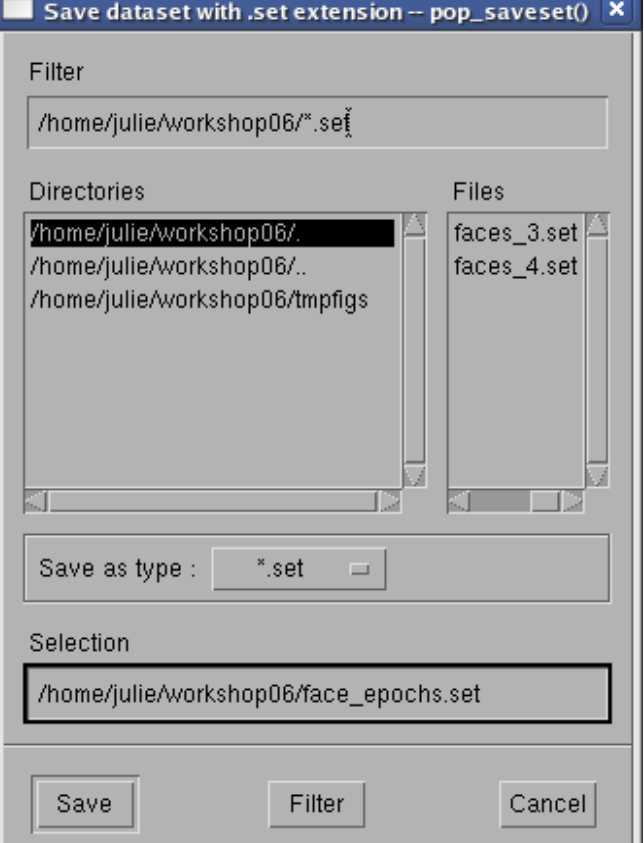

Mundylana wanni wanni 1999 a mwana wa 1999 a 1999 a 1999 a 1999 a 1999 a 1999 a 1999 a 1999 a 1999 a 1999 a 19<br>Mwana wakazi wapatao wa 1999 a 1999 a 1999 a 1999 a 1999 a 1999 a 1999 a 1999 a 1999 a 1999 a 1999 a 1999 a 19

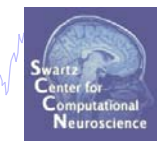

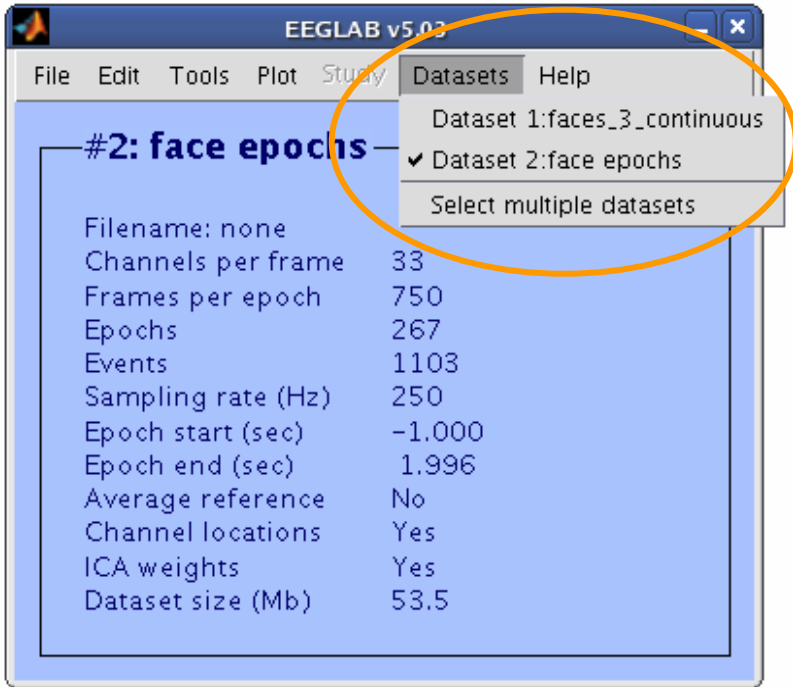

## **Exercise**

mpumpyhyunna haannummihinawwaanguurahnumpina haasanaa mare maalinna humama parhima yaa parama humaming m

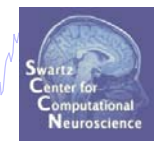

- •Load dataset *'…/data/faces\_3.set'*
- •Scroll channel data
- •remove channel location information. Type:
- •**>> EEG.chanlocs = [];**
- •**>> eeglab redraw**
- • Import electrode locations *'faces\_3.locs'* from **'…/data/'**
	- Plot in channel locations in 2D/3D
	- Try rotating axis
	- Optimize the head center
- $\bullet$  Review events in pop\_menu (**Edit**  Æ **Event values** )
	- Practice renaming an event type
- •Do **not** save your changes!!